Operation and Service Manual

# **AC Resistance Bridge**

**SIM921**

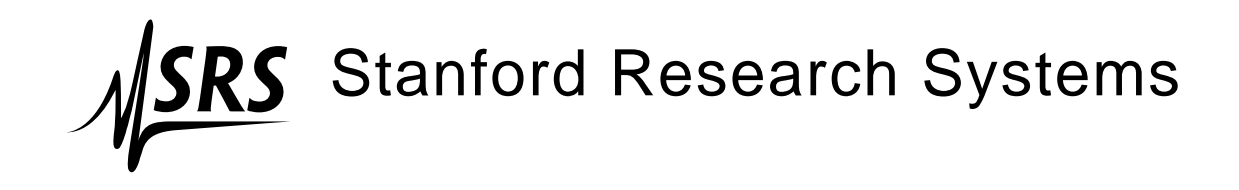

Revision 1.51 • June 30, 2005

# **Certification**

Stanford Research Systems certifies that this product met its published specifications at the time of shipment.

# **Warranty**

This Stanford Research Systems product is warranted against defects in materials and workmanship for a period of one (1) year from the date of shipment.

# **Service**

For warranty service or repair, this product must be returned to a Stanford Research Systems authorized service facility. Contact Stanford Research Systems or an authorized representative before returning this product for repair.

Information in this document is subject to change without notice.

Copyright © Stanford Research Systems, Inc., 2003 - 2005. All rights reserved.

Stanford Research Systems, Inc. 1290–D Reamwood Avenue Sunnyvale, CA 94089 USA Phone: (408) 744-9040 • Fax: (408) 744-9049 **www.thinkSRS.com** • **e-mail: info@thinkSRS.com**

Printed in U.S.A.

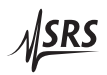

# **Contents**

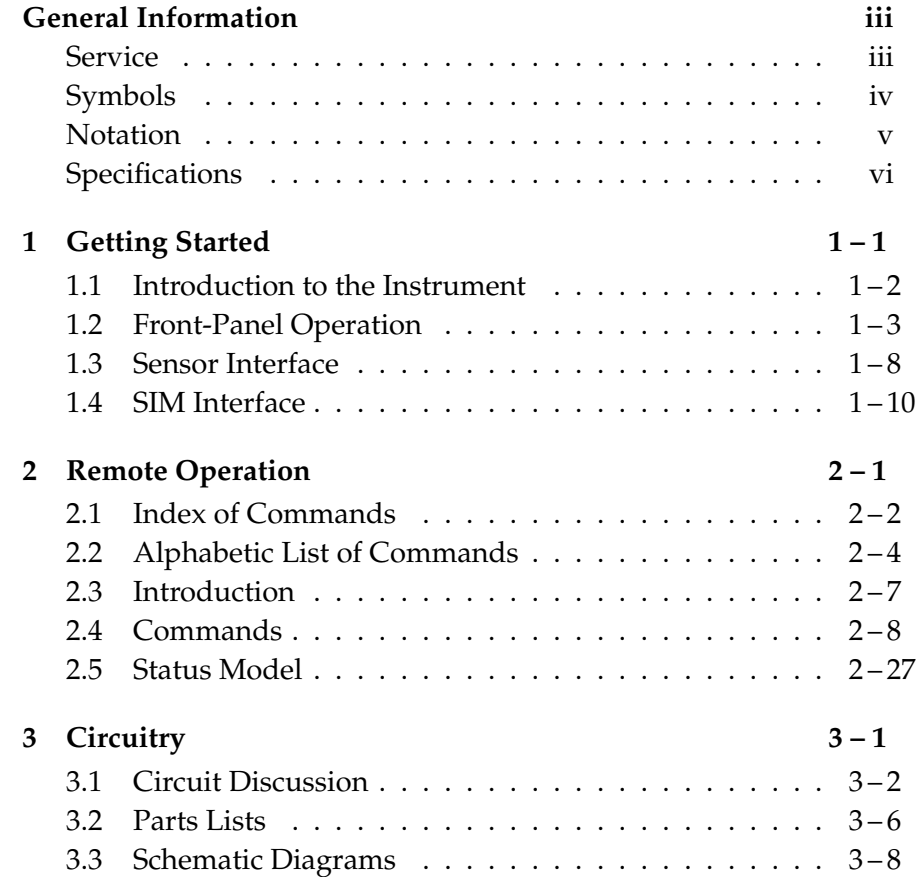

# **General Information**

The SIM921 AC Resistance Bridge, part of Stanford Research Sysetems' Small Instrumentation Modules family, is a precision, highsensitivity instrument designed for ultra-low power resistance measurements, typically for cryogenic thermometry.

### **Service**

Do not install substitute parts or perform any unauthorized modifications to this instrument.

The SIM921 is a double-wide module designed to be used inside the SIM900 Mainframe. Do not turn on the power until the module is completely inserted into the mainframe and locked in place.

# **Symbols you may Find on SRS Products**

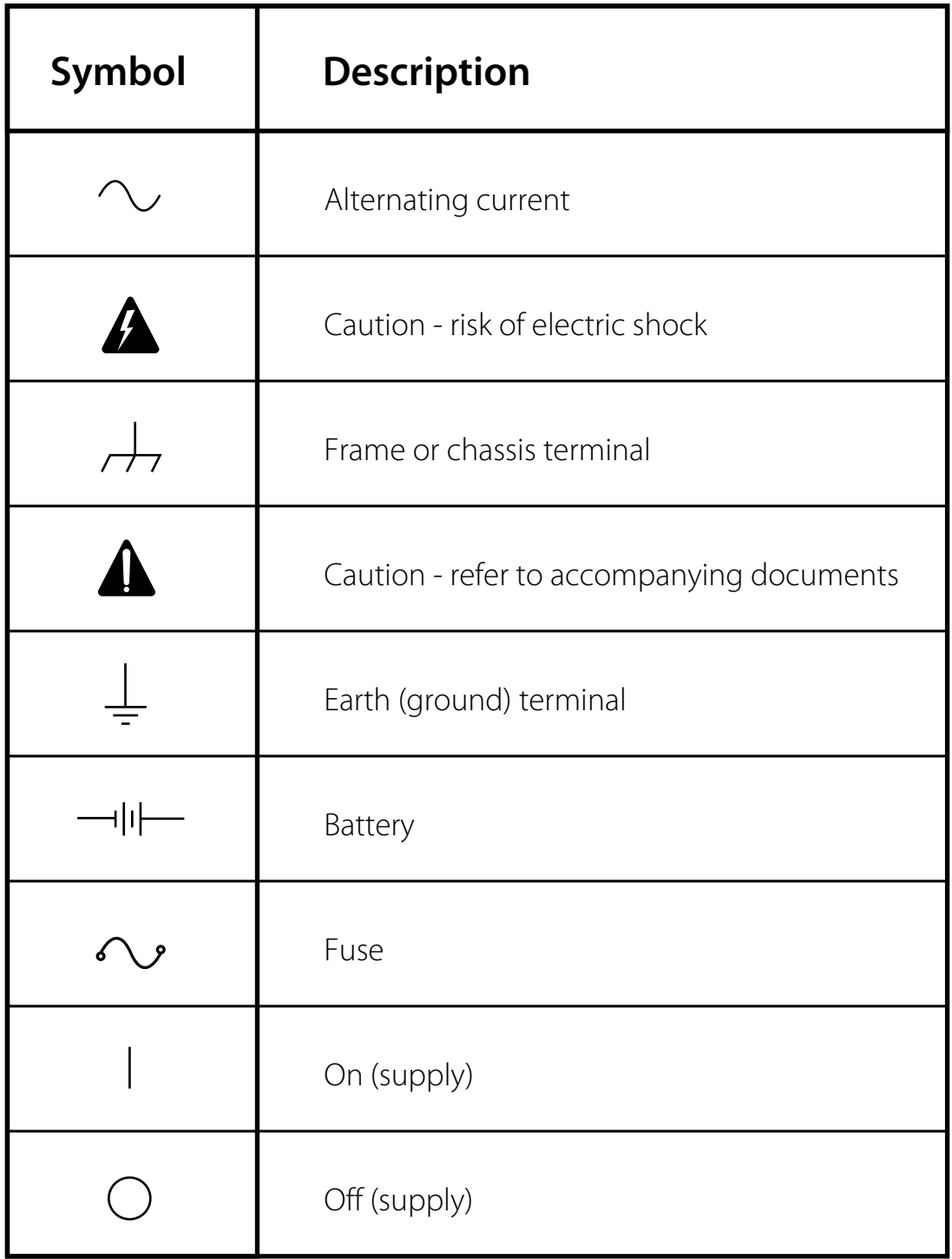

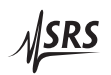

# **Notation**

The following notation will be used throughout this manual:

- Front-panel buttons are set as [Button]; [Adjust II] is shorthand for "[Adjust I] & [Adjust I]".
- Front-panel indicators are set as Overload.
- Remote command names are set as \*IDN?.
- Literal text other than command names is set as OFF.

Remote command examples will all be set in monospaced font. In these examples, data sent by the host computer to the SIM921 are set as straight teletype font, while responses received by the host computer from the SIM921 are set as slanted teletype font.

# **Specifications**

# **Performance Characteristics**

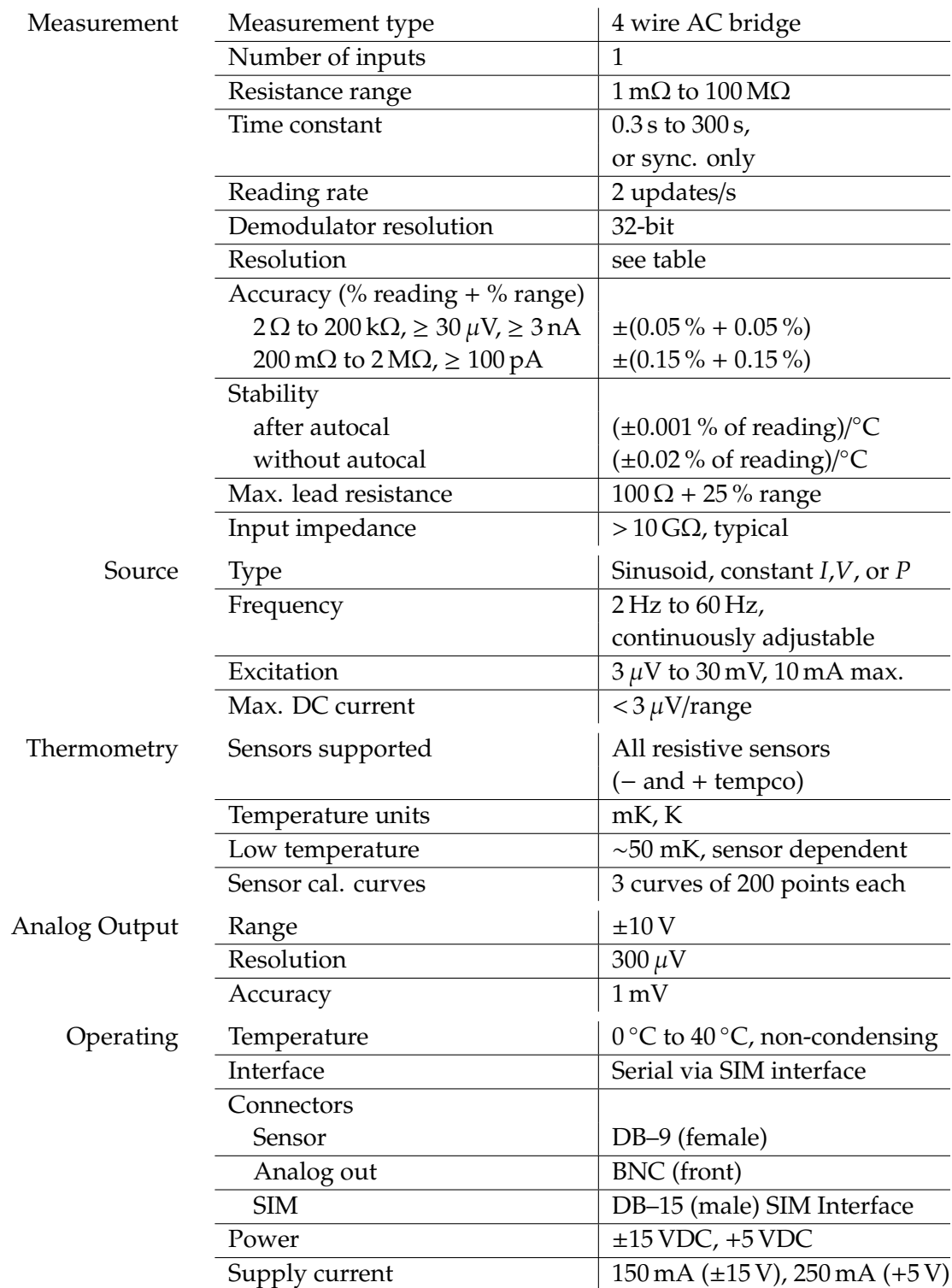

#### **Resolution**

Resolution is given in the table below. Upper values give excitation current, while lower values are typical RMS resistance noise measured at 50 % full scale on a room-temperature resistor with a 3 second output time constant.

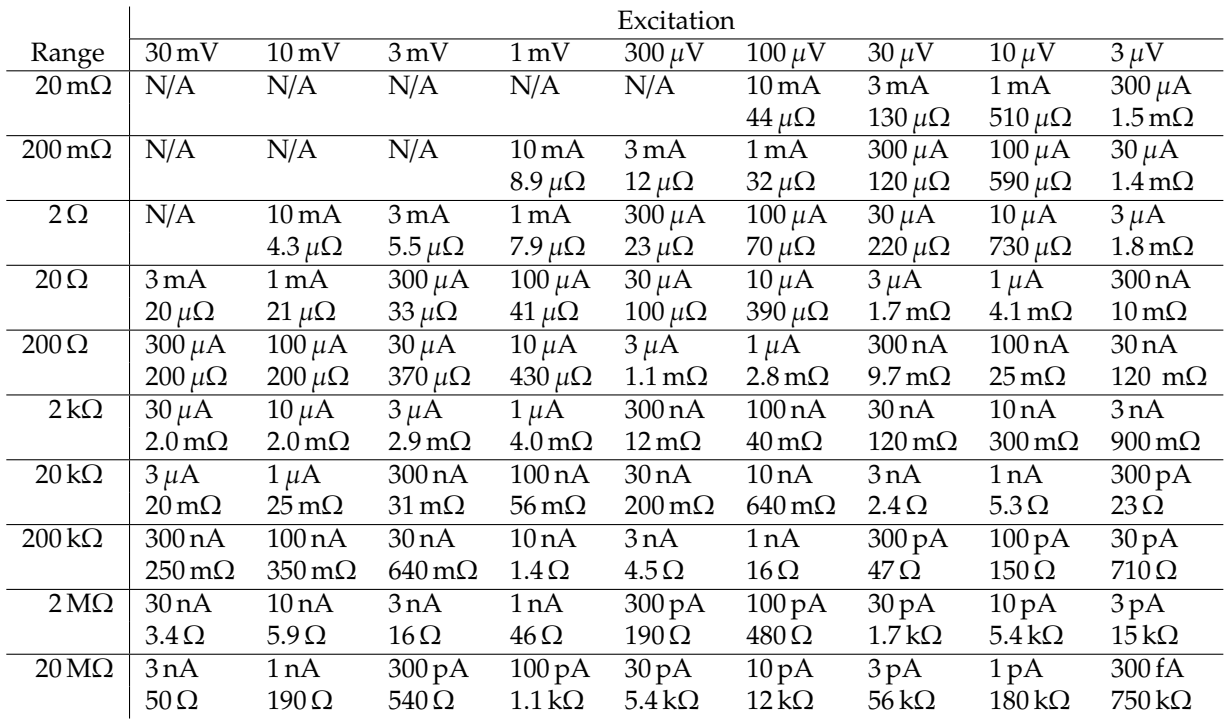

#### **General Characteristics**

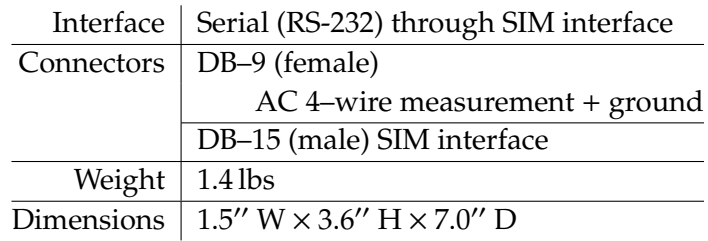

# **1 Getting Started**

This chapter gives the user the necessary information to get started quickly with the SIM921 AC Resistance Bridge.

# **In This Chapter**

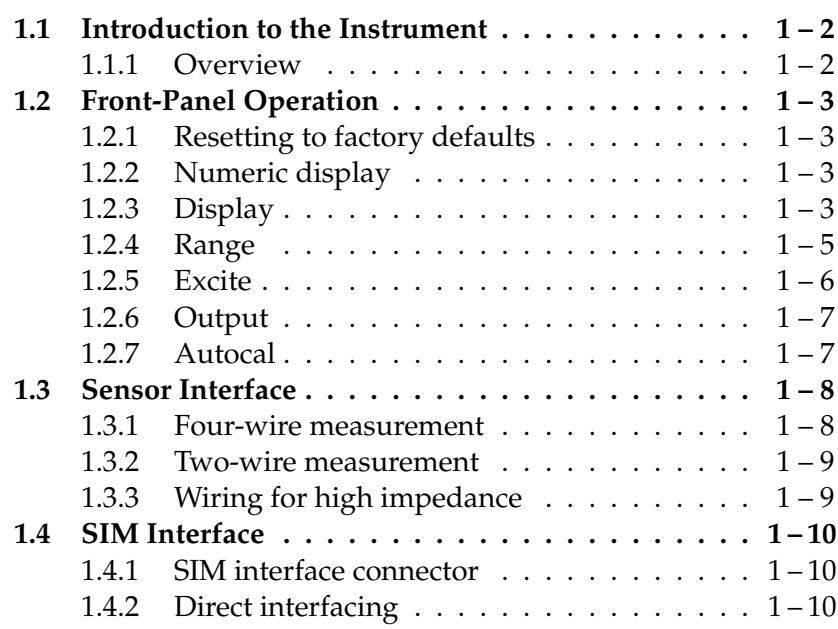

#### **1.1 Introduction to the Instrument**

The SIM921 AC Resistance Bridge monitors a single resistive sample—typically a cryogenic thermometer—with an adjustable AC current. With achievable excitation power below 100 aW, selfheating errors can be routinely eliminated.

#### **1.1.1 Overview**

The SIM921 uses a half-bridge topology, where the excitation current is passed through both an internal, stable reference resistor, *RR*, and the user's resistive thermometer, *R<sup>M</sup>* (see Figure 1.1). Eight separate reference resistors, from  $1 \Omega$  to  $10 M\Omega$ , are built into the instrument, with two expanded scales (200 m $\Omega$  and 20 m $\Omega$ ) implemented with additional gain.

The basic measurement is made by a pair of dual-phase demodulators to recover the vector AC voltage (amplitude and phase) developed across the internal reference resistor, **V***R*) and across the user's resistor under measurement, **V***M*. The SIM921 determines the user's resistance value ratiometrically from

$$
R_M = \frac{|\mathbf{V}_M|^2}{\mathbf{V}_R \bullet \mathbf{V}_M} \times R_R
$$

By taking the in-phase component of  $V_R$  in the ratio, the measurement is largely insensitive to capacitive loads in parallel with the *RM*; the phase shift they introduce is corrected in the denominator.

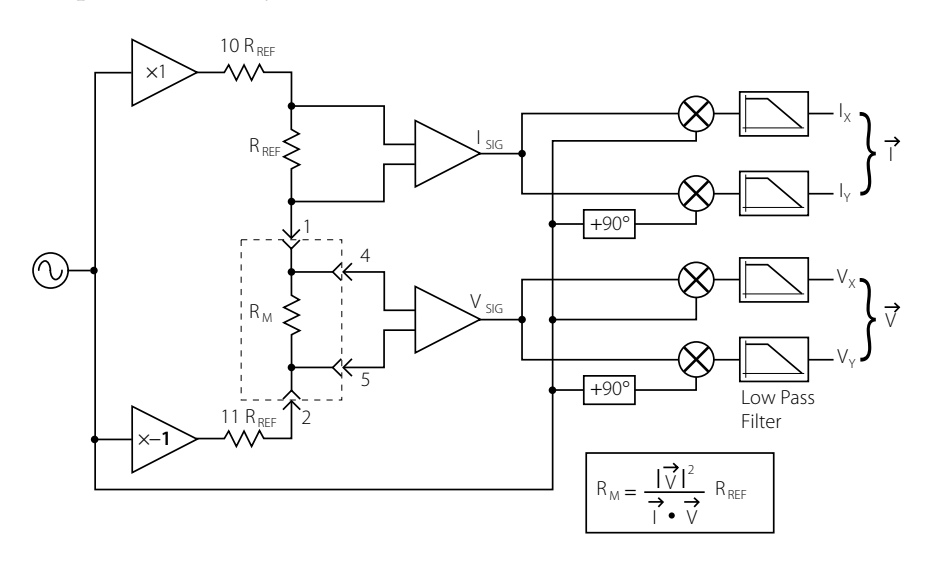

Figure 1.1: Block diagram of the SIM921.

# **1.2 Front-Panel Operation**

The front panel of the SIM921 is divided into several major functional blocks, each of which will be discussed.

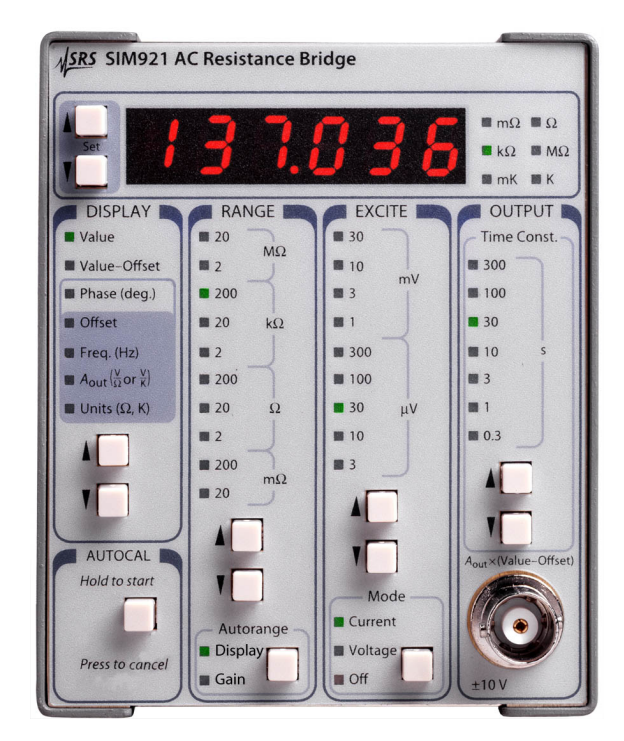

Figure 1.2: The SIM921 front panel.

# **1.2.1 Resetting to factory defaults**

To reset the SIM921 to factory defaults, hold [Set I] depressed while turning power on to the module. This is equivalent to the remote command \*RST.

# **1.2.2 Numeric display**

The upper block of the front panel is the numeric display field. In addition to 5  $1/2$  digits, six units LEDs (mΩ, Ω, kΩ, MΩ, mK, and K) indicate the physical units of the quantity displayed. The two buttons to the left of the numeric display, [Set  $\mathbb{N}$ ], allow the user to modify settable parameters.

# **1.2.3 Display**

Directly beneath [Set  $\llbracket \cdot \rrbracket$  is the DISPLAY block of the panel. The two buttons at the bottom of this section, [Display  $\mathbf{N}$ ], select the quantity for display in the numeric field.

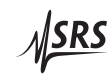

The selections are:

Value : The measured value of the user's resistor-under-test is displayed, either in resistance units or temperature units (depending on the units selection, below).

> When Value is displayed, pressing  $[Set \, I]$  acts as a short-cut to reset the output filter. This can be useful to speed settling with a long time constant after a large resistance change is made, or after the range or excitation is changed.

- Value−Offset : This selection (also known as "deviation") also displays the measurement result (either in resistance or temperature units), but after subtracting the user-settable Offset. Pressing [Set  $\P$ ] will reset the output filter.
- Phase (deg.) : This selection shows the phase angle between measured current and voltage (in degrees), and is an indication of how much capacitive loading is present. Phase is positive for capacitive loads. A phase angle near +90◦ should be viewed with caution: this indicates that most of the current is flowing through the reactive part of the load, and measurement accuracy may suffer.

When phase is displayed, [Set  $\mathbf{N}$ ] can be used to modify the model used in the SIM921 to determine resistance. By pressing [Set  $\eta$ ], the numeric display will show the word:  $2 \epsilon \tau \sigma$ . This forces the meter to *assume* the phase angle between the voltage and current is zero when solving for *R*. This is helpful when measuring very small resistances (such as superconducting samples), since the phase determination becomes otherwise ill-conditioned when the voltage signal approaches zero, and causes excess noise in the results. Pressing [Set I] restores normal operation.

- Offset : The offset, or setpoint, is the user-selected value to subtract from the sensor measurement. The offset is used in the Value−Offset display (above), as well as to determine the analog output voltage (see below). The [Set  $\mathbb{N}$ ] buttons will accelerate through multiple digits to adjust the offset; two short cuts also exist. If both [Set  $\blacksquare$ ] and [Set  $\P$ ] are pressed simultaneously, Offset is preloaded with the latest measurement result of Value. Depressing both buttons again will force Offset to zero.
- Freq. (Hz) : This field controls the excitation frequency for the SIM921. [Set  $\llbracket \cdot \rrbracket$ ] adjusts the frequency from 2 Hz to 60 Hz. Depressing both [Set I] and [Set  $\Pi$ ] together will step between 15 Hz, 10 Hz, 5 Hz, and 2.5 Hz.
- $A_{OUT}$ : This parameter is the slope (in V/ $\Omega$  or V/K) used to scale the deviation signal for analog output. Use  $[Set \; N]$  to accelerate through many orders of magnitude for  $A_{\text{OUT}}$ ; releasing the button and re-pressing it allows fine control over the lower digits, as the setting begins accelerating again. If resistance units are selected for analog output, the  $\Omega$  indicator will be lit next to the numeric display; if temperature units are selected, the K indicator will be lit.
- Units  $(\Omega, K)$ : This is actually three separate selections that are stepped through by continuing to press [Display  $\lfloor N \rfloor$ . The first selection lights both the Value and Units indicators. This selects either resistance or temperature units for the Value display. Use [Set IV] to switch between resistance (the display will show  $\tau \in \mathsf{S}$ ) and temperature (the display will show the ID message of the selected sensor calibration curve).

Pressing [Display **V**] again will light  $A_{OUT}$  and Units together. Now, [Set II] selects between resistance or temperature units for the analog output function. Note that the deviation display and offset parameter units are also determined by  $A_{OUT}$ –Units.

Pressing [Display  $\P$ ] one final time will leave Units lit alone. Now the  $[Set \, \mathbf{l}$  selects among three sensor calibration curves stored in the SIM921. If a particular curve has not been loaded, the  $\overline{\phantom{a}}$  is lit to indicate this is not a usable curve; once (at least) two points are loaded in a sensor curve memory, the display will show <sup>t</sup> to the left of the curve ID. Only one curve can be selected at a time.

# **1.2.4 Range**

The RANGE block of the front panel selects the reference resistor. Press [Range  $\mathbb{N}$ ] to step between ranges from 20 m $\Omega$  to 20 M $\Omega$ . For all ranges  $\geq 2\Omega$ , the reference resistor  $R_R$  is 1/2 the total range. For example, on the 20 kΩ range,  $R_R = 10$  kΩ. For ranges  $\leq 2\Omega$ , the  $R_R = 1.0 \Omega$ .

The Autorange subblock controls two independent functions related to range. Briefly tapping [Autorange] will toggle autorange Display on and off. When Autorange Display is off, the numeric display decimal point is fixed based on the selected range. With Autorange Display on, the decimal point (and possibly the units indicator) shifts to display the result with maximum resolution.

Holding [Autorange] for ∼2 seconds light Gain and initiate an autogain cycle. Whenever the SIM921 is set to a new range or excitation, the internal amplifiers are preset to nominal gains. This might not be

$$
\sqrt{\text{SRS}}
$$

optimal for measuring resistors that are much smaller than, or larger than, the nominal range setting. Also, if the user is in a high-noise environment, out-of-band pick-up might cause amplifier saturation. In either of these cases, initiating an autogain cycle will force the SIM921 to optimize gains *for the signals present at that time*. Once completed, the Gain is unlit, and the amplifier gains remain fixed at their new levels. Changing excitation or range will reset the amplifiers to their (new) nominal settings. **1.2.5 Excite** The EXCITE block controls the excitation amplitude for the measurement. [Excite  $\mathbf{N}$ ] step between excitation levels in 1–3–10 steps from  $3 \mu$ V to  $30 \text{ mV}$ . It is possible to step the amplitude setting down once more from the  $3 \mu V$  setting, setting the excitation amplitude to zero. Note that this does not close the shunting relay, as On/Off does (below). The amplitude, together with the excitation mode, determines the actual conditions for the measurement. [Mode], at the bottom of the EXCITE block, is another dual-function control. Briefly tapping [Mode] toggles the excitation On/Off; when Off, a mechanical relay shunts the excitation current, preventing any current from flowing to the user's resistor. While the excitation is off, holding [Mode] for ∼2 seconds will step between four (4) distinct excitation modes: Constant Current : With Current lit, the SIM921 will operate in constant current mode. This programs an AC current with rms amplitude of excite/ $R_R$ ; for example, if the excitation is set to 100  $\mu$ V and the range is 20 k $\Omega$ , the excitation current will equal 10 nA (100  $\mu$ V/  $10 \text{k}\Omega = 10 \text{n}$ . This is implemented by servoing the measured voltage *across the reference resistor, R<sup>R</sup>* to the selected excitation amplitude. Constant Voltage : With Voltage lit, the SIM921 will operate in constant voltage mode. In this mode, the excitation is servoed to keep the measured voltage *across the user's resistor, R<sup>M</sup>* equal to the selected excitation. This can be particularly useful for negative tempco thermometers at low temperatures, where a constant current would lead to increasing power dissipation at lower temperatures ( $P = I^2 R_M$ ,  $R_M \uparrow$ ,  $P \uparrow$  as  $T \downarrow$ ). With constant voltage, the ohmic dissipation goes down with decreasing temperature  $(P = V^2/R_M, R_M \uparrow, P \downarrow \text{as } T \downarrow).$ 

Constant Power : With both Current and Voltage lit, the SIM921 servoes the excitation to keep the power dissipated in the user's resistor

constant, at the level  $V^2/(R_R/2)$ .

Passive : With neither indicator lit, the SIM921 disables excitation servoing, and simply sets a fixed AC amplitude across the entire bridge circuit. The amplitude is set so that for *R<sup>M</sup>* up to about the 2*RR*, the current will approximately equal the corresponding constant-current setting (above). For user resistances much larger than the range setting ( $R_M \gg R_R$ ), the voltage across the user resistor will approach ∼ 20× the nominal excitation (see Figure 1.1).

#### **1.2.6 Output**

The OUTPUT block of the front panel selects the post-detection filter setting, and contains the BNC connector for the analog output. The filter is a simple 6 dB/octave low pass filter that calculates a running exponential average of the vector voltages (prior to the ratio calculation). Higher settings of the time constant will reduce measurement noise at the expense of slower settling times. The filter affects the display values as well as the analog output voltages.

[Time Const. I] step the filter time constant in  $1-3-10$  steps from 0.3 s to 300 s. Stepping the time constant downwards from 0.3 s turns off the 6 dB/octave filter completely, leaving only a running boxcar "sync" filter (that averages the signals over the one excitation period) active. The sync filter effectively eliminates the  $2 \times f$  signals from the demodulator output, but otherwise provides little noise reduction. This is an appropriate setting for relatively high signalto-noise measurements where signal bandwidth is important.

It can take six or seven time constants for the output of the SIM921 to fully settle after a step change; for slow time constant settings, this can be a bothersome delay. The filter can be reset by pressing [Set  $\P$ ] when the display is Value or Value−Offset.

#### **1.2.7 Autocal**

The AUTOCAL block controls the internal autocalibration of the SIM921Autocalibration cross-calibrates the relative gain of the two amplifier chains in the system. The process takes about three (3) minutes to complete, and can be started by holding [Autocal] for ∼2 seconds. A countdown is displayed to indicate approximate time remaining. The autocalibration can be aborted by pressing [Autocal] again before the cycle completes—this will abandon the calibration in progress, and revert to the previous calibration values.

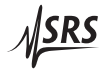

# **1.3 Sensor Interface**

The sensor interface on the SIM921 consists a rear-panel DB–9/F connector, labeled "INPUT" (see Figure 1.3). The pin assignments for this connector are given in Table 1.1.

#### $Pin$  Signal

- 1 I+ (current lead)
- 2 I− (current lead)
- 3 ground
- $4 \mid V+$  (voltage lead)
- 5 V− (voltage lead)
- 6 ground
- 7 ground
- 8 ground
- 9 ground

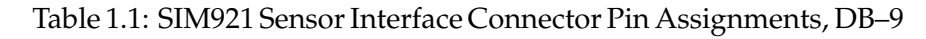

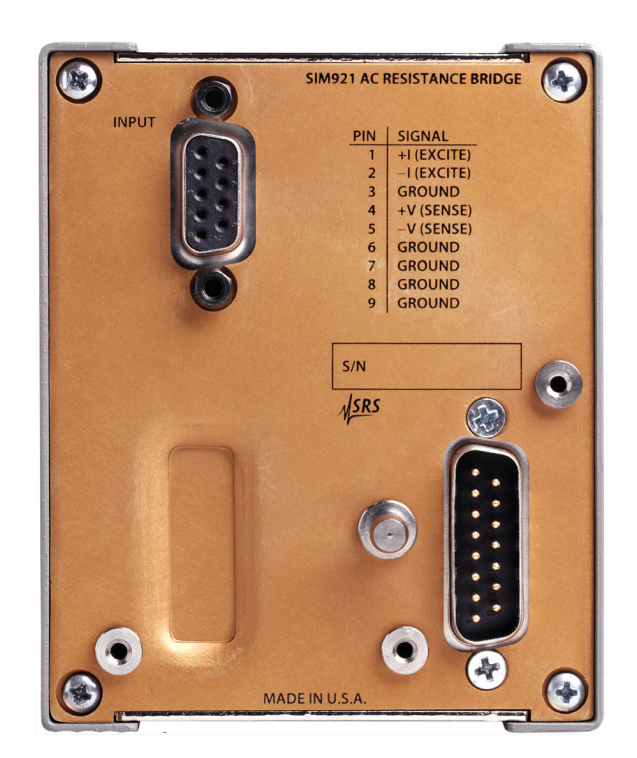

Figure 1.3: The SIM921 rear panel.

#### **1.3.1 Four-wire measurement**

To avoid sensitivity to wiring lead resistance, the SIM921 is configured for four-wire measurements. The basic circuit for this wiring

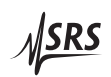

scheme is shown in Figure 1.4.

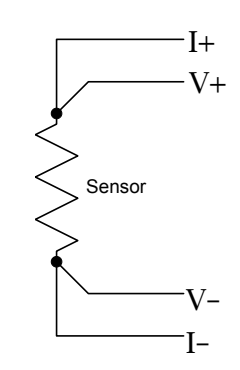

Figure 1.4: Wiring diagram for four-wire readout.

### **1.3.2 Two-wire measurement**

If application-specific constraints limit the number of leads to the sensor, the SIM921 can be wired to measure the sensor resistance with a simple two-wire circuit, shown in Figure 1.5. Note that the lead resistance (past the junction points of the current and voltage leads) will add as a direct resistance error when measuring the sensor.

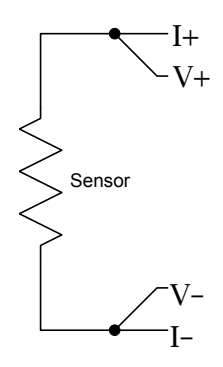

Figure 1.5: Wiring diagram for two-wire readout.

# **1.3.3 Wiring for high impedance**

When using the SIM921 to measure high impedances ( $>$  few M $\Omega$ ), cable construction becomes crucial. It is important that the wire leads have a low-loss dielectric insulation, such as PTFE (Teflon<sup>TM</sup>). Ordinary PVC-insulated wire is *not* well suited to this application, as it can suffer from dielectric absorption effects. Regardless of a very high DC insulation resistance ( $> 100$  GΩ), small AC dielectric losses, even at the low frequencies used by the SIM921, can appear as (10s∼100s) MΩ of *real* impedance in parallel with the user load.

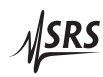

# **1.4 SIM Interface**

The primary connection to the SIM921 AC Resistance Bridge is the rear-panel DB–15 SIM interface connector. Typically, the SIM921 is mated to a SIM900 Mainframe via this connection, either through one of the internal mainframe slots, or the remote cable interface.

It is also possible to operate the SIM921 directly, without using the SIM900 Mainframe. This section provides details on the interface.

#### **1.4.1 SIM interface connector**

The DB–15 SIM interface connector carries all the power and communications lines to the instrument. The connector signals are specified in Table 1.2

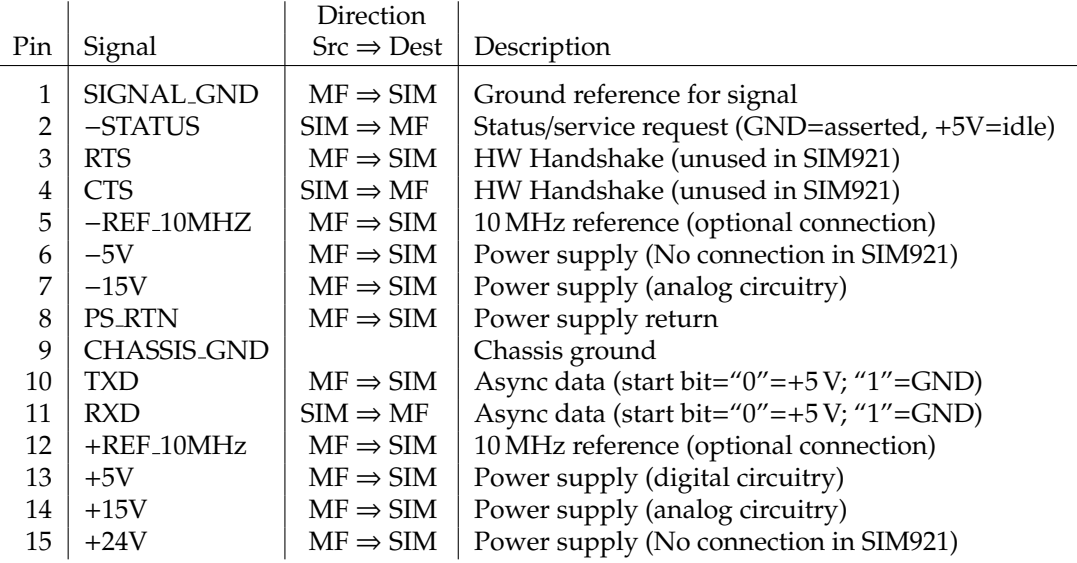

Table 1.2: SIM Interface Connector Pin Assignments, DB-15

#### **1.4.2 Direct interfacing**

The SIM921 is intended for operation in the SIM900 Mainframe, but users may wish to directly interface the module to their own systems without the use of additional hardware.

The mating connector needed is a standard DB–15 receptacle, such as Amp part # 747909-2 (or equivalent). Clean, well-regulated supply voltages of  $+5$ ,  $\pm 15$  VDC must be provided, following the pin-out specified in Table 1.2. Ground must be provided on pins 1 and 8, with chassis ground on pin 9. The−STATUS signal may be monitored on pin 2 for a low-going TTL-compatible output indicating a status message.

*The SIM921 has no internal protection against reverse polarity, missing supply, or overvoltage on the power supply pins.*

#### 1.4.2.1 Direct interface cabling

If the user intends to directly wire the SIM921 independent of the SIM900 Mainframe, communication is usually possible by directly connecting the appropriate interface lines from the SIM921 DB–15 plug to the RS-232 serial port of a personal computer.<sup>1</sup> Connect RXD from the SIM921 directly to RD on the PC, TXD directly to TD, and similarly RTS→RTS and CTS→CTS. In other words, a null-modem style cable is *not* needed.

To interface directly to the DB–9 male (DTE) RS-232 port typically found on contemporary personal computers, a cable must be made with a female DB–15 socket to mate with the SIM921, and a female DB–9 socket to mate with the PC's serial port. Separate leads from the DB–15 need to go to the power supply, making what is sometimes know as a "hydra" cable. The pin-connections are given in Table 1.3.

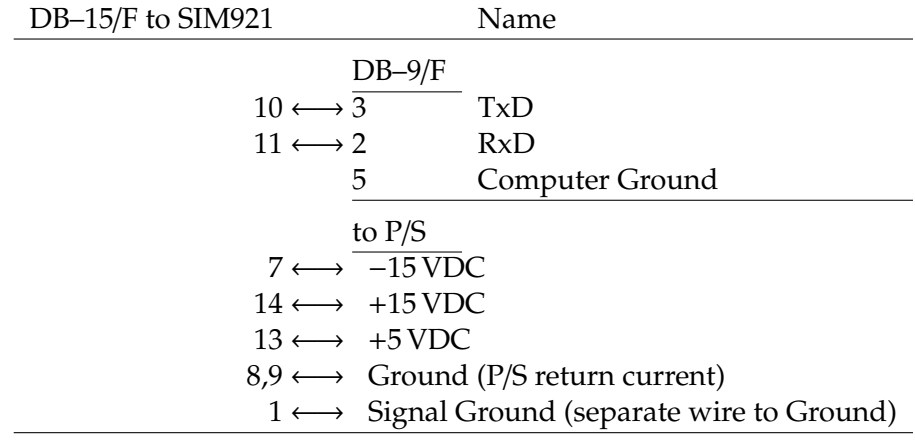

Table 1.3: SIM921 Direct Interface Cable Pin Assignments

#### 1.4.2.2 Serial settings

The serial port settings at power-on are: 9600 baud, 8–bits, no parity, 1 stop bit, and no flow control (see Section 2.3.1). The serial settings cannot be changed on the SIM921.

 $1$  Although the serial interface lines on the DB-15 do not satisfy the minimum voltage levels of the RS-232 standard, they are typically compatible with desktop personal computers

# **2 Remote Operation**

This chapter describes operating the SIM921 over the serial interface.

# **In This Chapter**

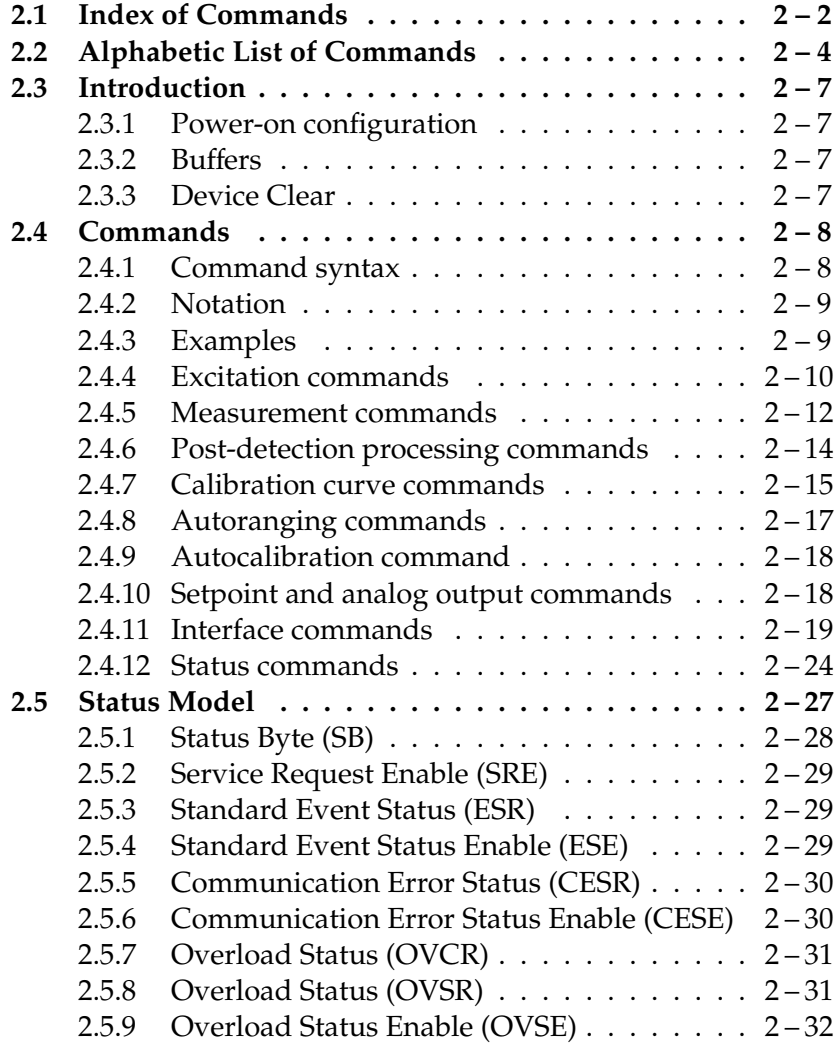

# **2.1 Index of Commands**

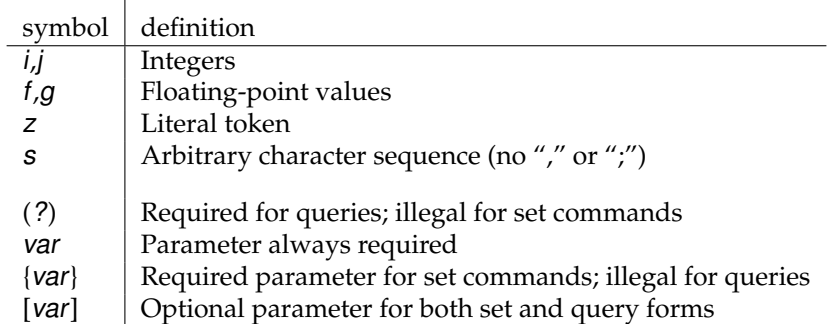

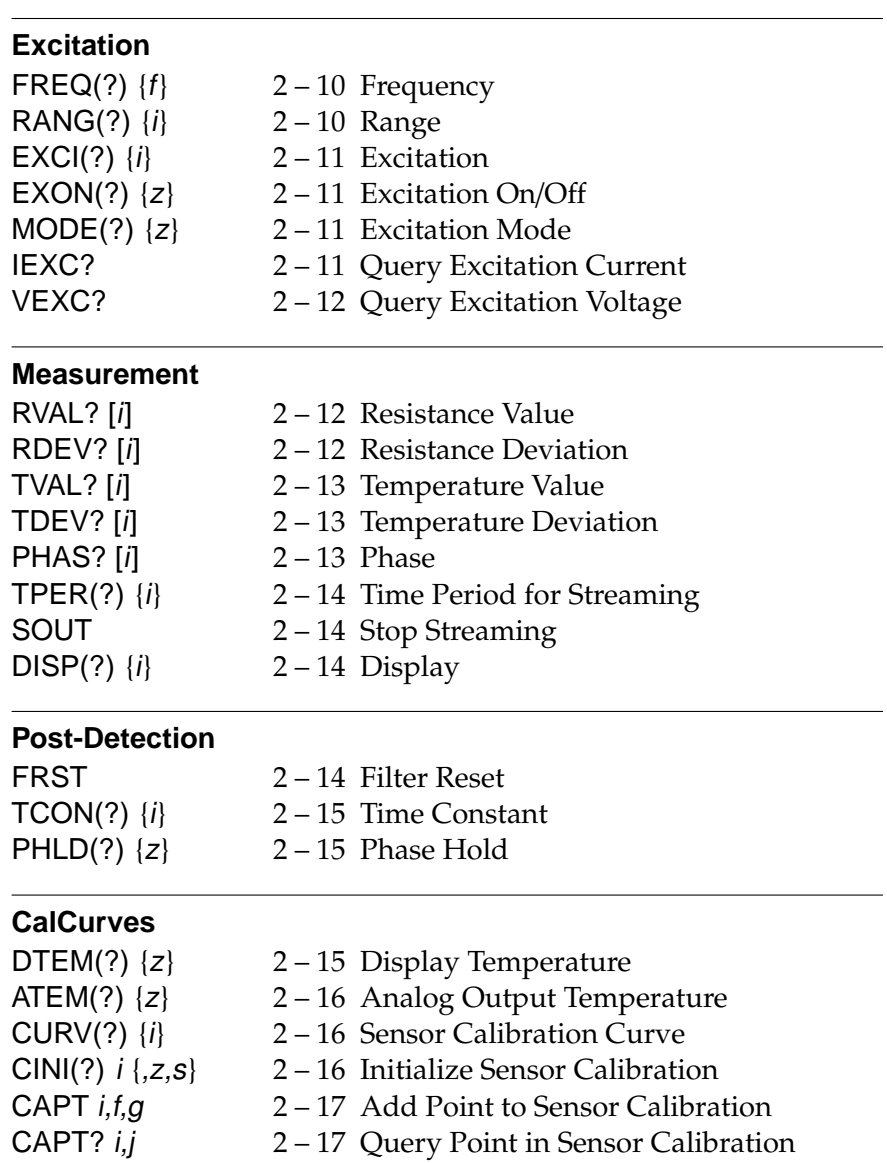

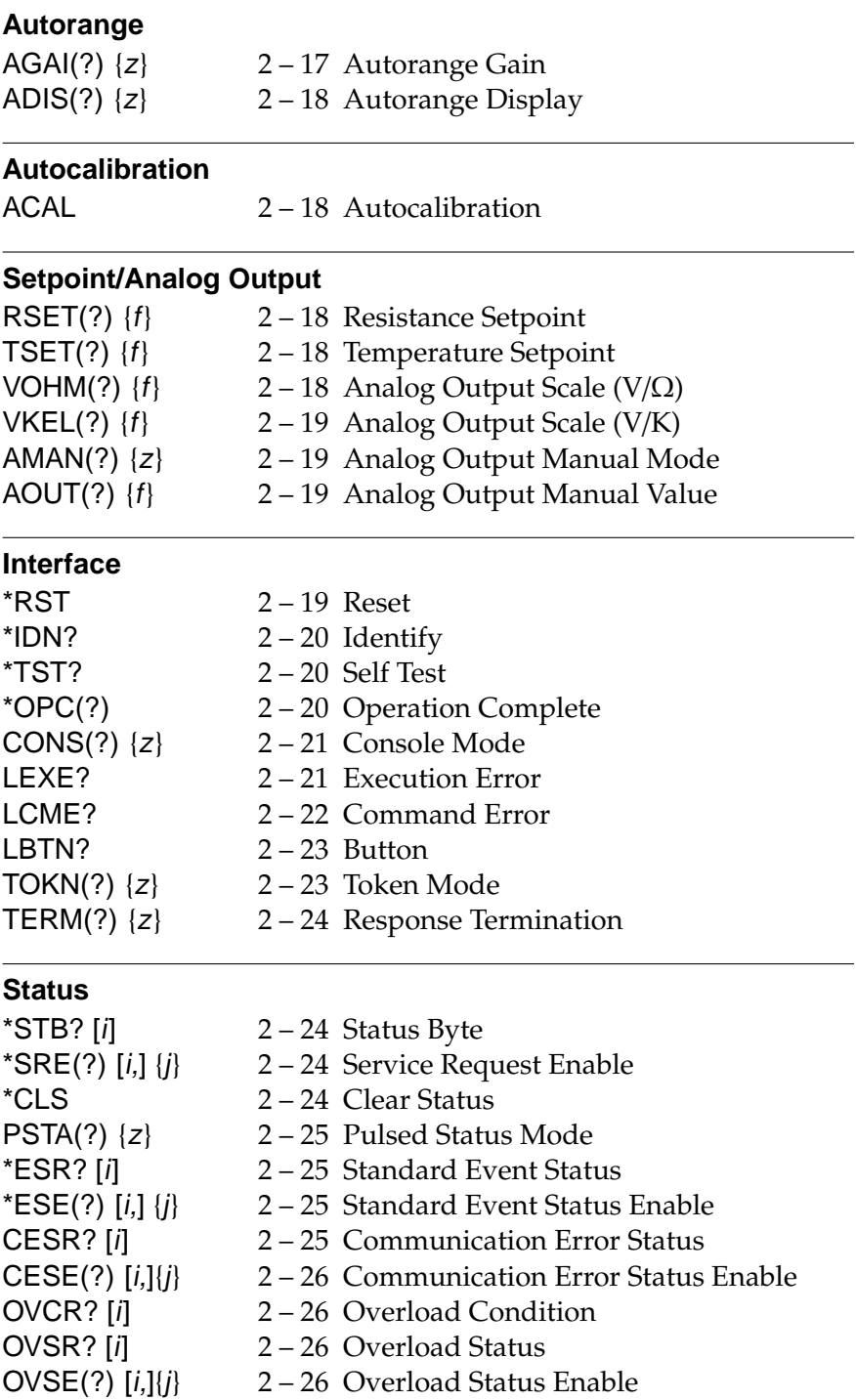

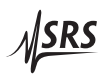

# **2.2 Alphabetic List of Commands**

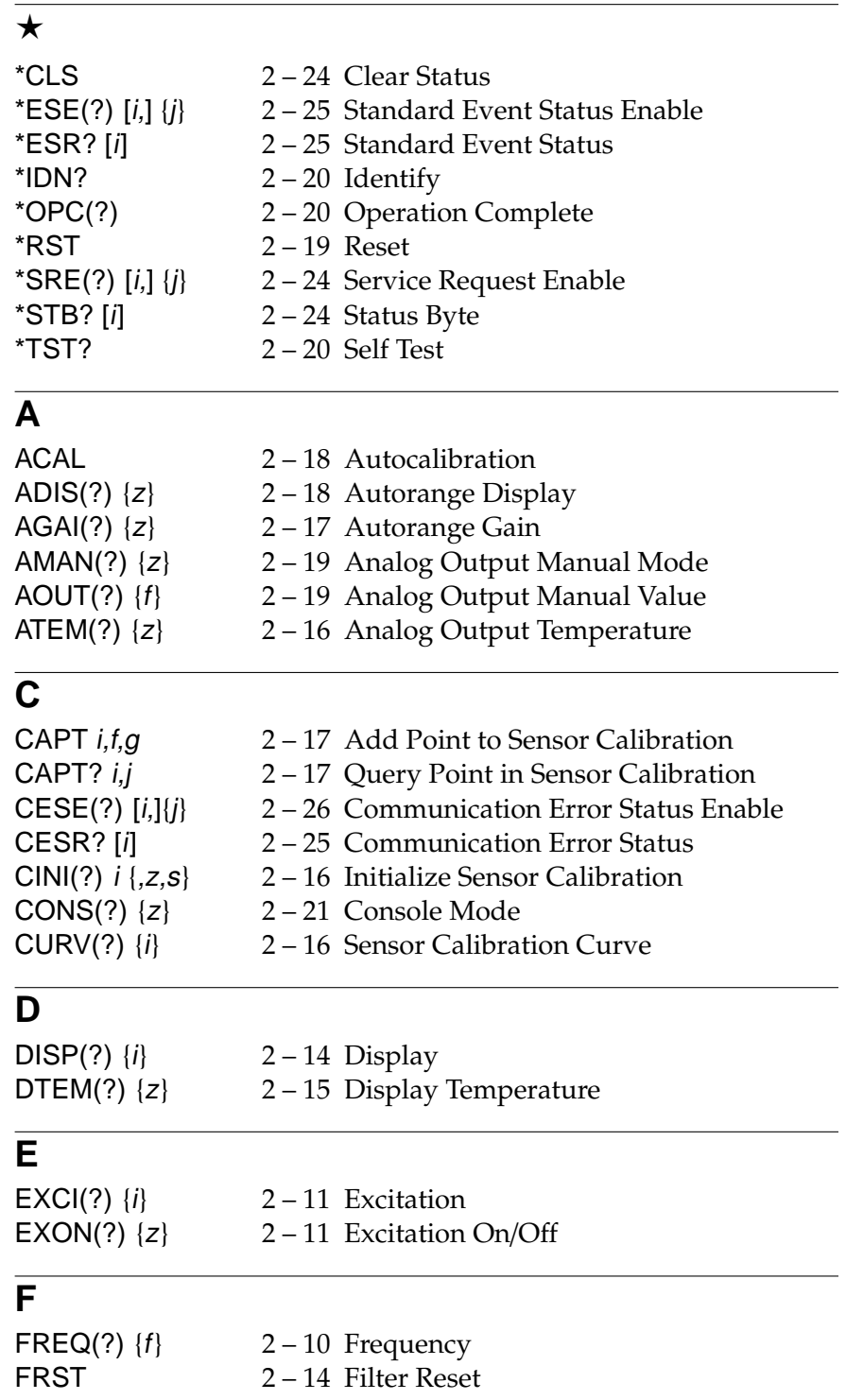

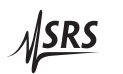

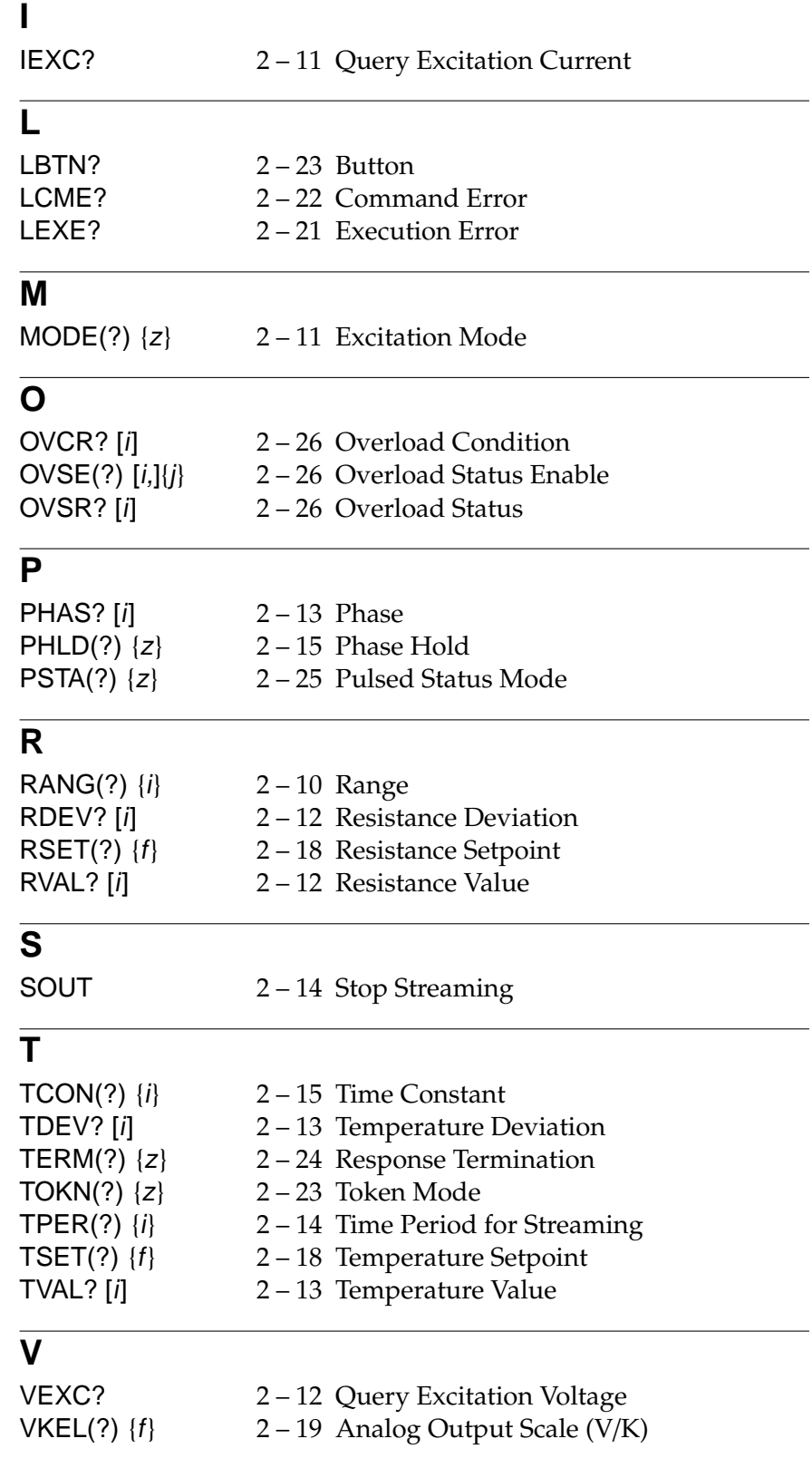

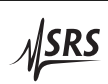

VOHM(?) {f} 2 – 18 Analog Output Scale (V/Ω)

### **2.3 Introduction**

Remote operation of the SIM921 is through a simple command language documented in this chapter. Both set and query forms of most commands are supported, allowing the user complete control of the amplifier from a remote computer, either through the SIM900 Mainframe or directly via RS-232 (see Section 1.4.2.1).

See Table 1.2 for specification of the DB–15 SIM interface connector.

#### **2.3.1 Power-on configuration**

The settings for the remote interface are 9600 baud with no parity and no flow control, and local echo disabled (CONS OFF).

Most of the SIM921 instrument settings are stored in non-volatile memory, and at power-on the instrument returns to the state it was last in when power was removed. Exceptions are noted in the command descriptions.

Reset values of parameters are shown in **boldface**.

#### **2.3.2 Buffers**

Incoming data from the host interface is stored in a 64-byte input buffer. Characters accumulate in the input buffer until a command terminator (either  $\langle CR \rangle$  or  $\langle LF \rangle$ ) is received, at which point the message is parsed and executed. Query responses from the SIM921 are buffered in a 64-byte output queue.

If the input buffer overflows, then all data in *both* the input buffer and the output queue are discarded, and an error is recorded in the CESR and ESR status registers.

#### **2.3.3 Device Clear**

The SIM921 host interface can be asynchronously reset to its poweron configuration by sending an RS-232-style (break) signal. From the SIM900 Mainframe, this is accomplished with the SRST command; if directly interfacing via RS-232, then use a serial break signal. After receiving the Device Clear, the interface is reset to 9600 baud and CONS mode is turned OFF. Note that this *only* resets the communication interface; the basic function of the SIM921 is left unchanged; to reset the instrument, see \*RST.

The Device Clear signal will also terminate any streaming outputs from the SIM921 due to a TVAL? or RVAL? query of multiple conversions.

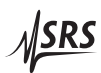

# **2.4 Commands**

This section provides syntax and operational descriptions for remote commands.

### **2.4.1 Command syntax**

The four letter mnemonic (shown in CAPS) in each command sequence specifies the command. The rest of the sequence consists of parameters.

Commands may take either *set* or *query* form, depending on whether the "?" character follows the mnemonic. *Set only* commands are listed without the "?", *query only* commands show the "?" after the mnemonic, and *optionally query* commands are marked with a "(?)".

Parameters shown in { } and [ ] are not always required. Parameters in { } are required to set a value, and are omitted for queries. Parameters in [ ] are optional in both set and query commands. Parameters listed without any surrounding characters are always required.

Do *not* send ( ) or { } or [ ] as part of the command.

Multiple parameters are separated by commas. Multiple commands may be sent on one command line by separating them with semicolons (;) so long as the input buffer does not overflow. Commands are terminated by either  $\langle CR \rangle$  or  $\langle LF \rangle$  characters. Null commands and whitespace are ignored. Execution of command(s) does not begin until the command terminator is received.

tokens Token parameters (generically shown as z in the command descriptions) can be specified either as a keyword or integer value. Command descriptions list the valid keyword options, with each keyword followed by its corresponding integer value. For example, to set the response termination sequence to  $\langle CR\rangle + \langle LF\rangle$ , the following two commands are equivalent:

# TERM CRLF —or— TERM 3

For queries that return token values, the return format (keyword or integer) is specified with the TOKN command.

#### **2.4.2 Notation**

The following table summarizes the notation used in the command descriptions:

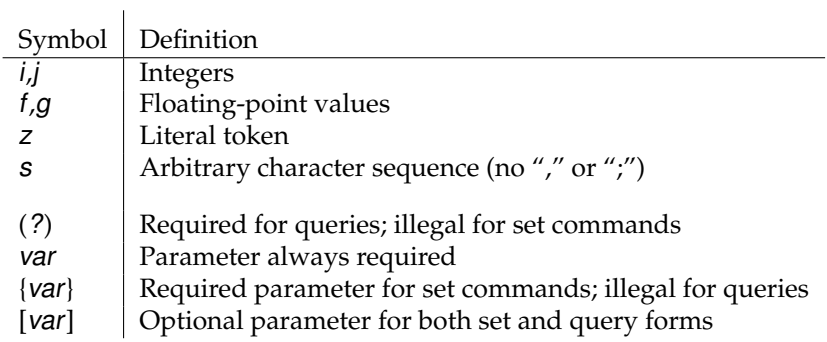

#### **2.4.3 Examples**

Each command is provided with a simple example illustrating its usage. In these examples, all data sent by the host computer to the SIM921 are set as straight teletype font, while responses received the host computer from the SIM921 are set as slanted teletype font.

The usage examples vary with respect to set/query, optional parameters, and token formats. These examples are not exhaustive, but are intended to provide a convenient starting point for user programming.

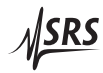

### **2.4.4 Excitation commands**

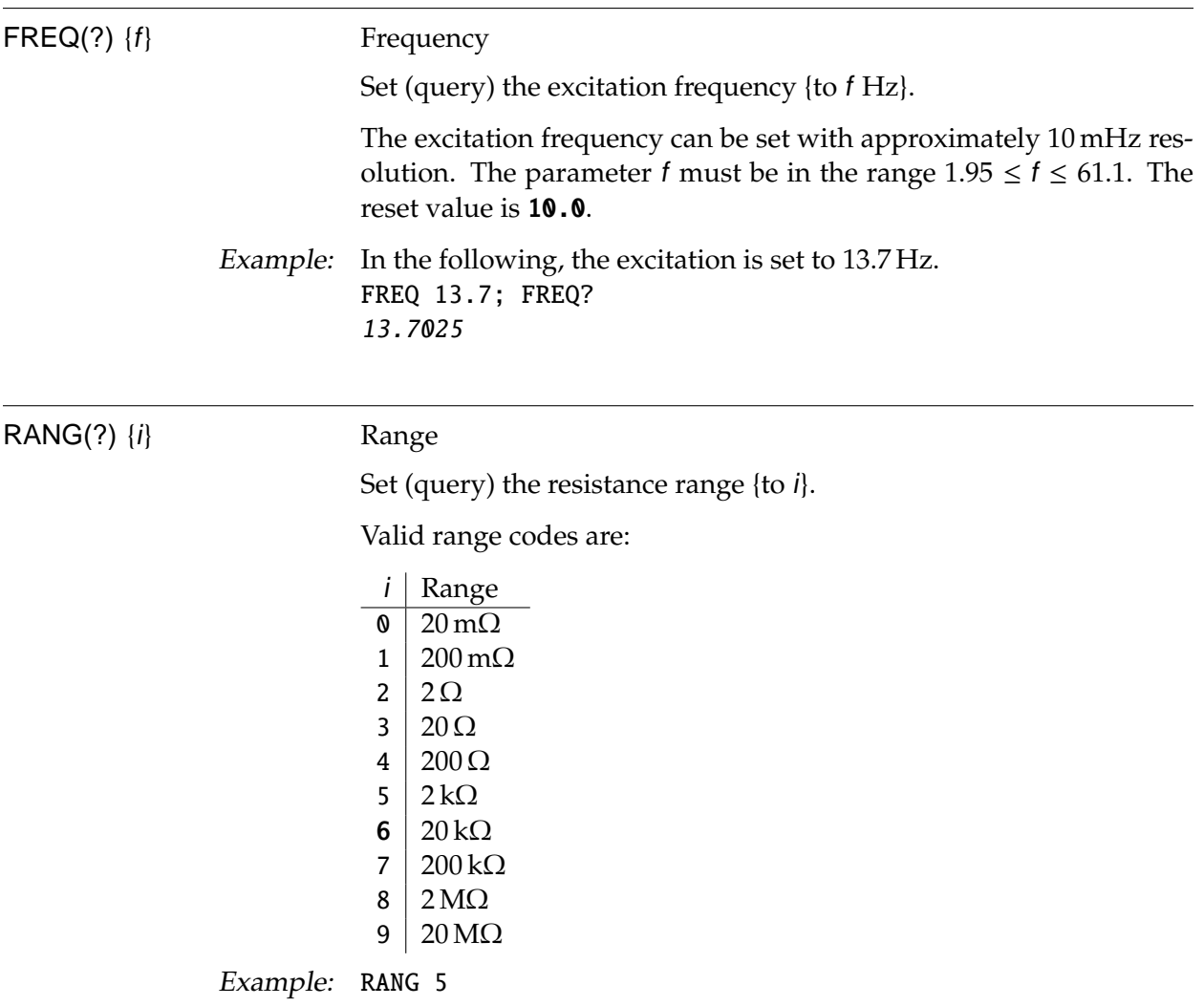

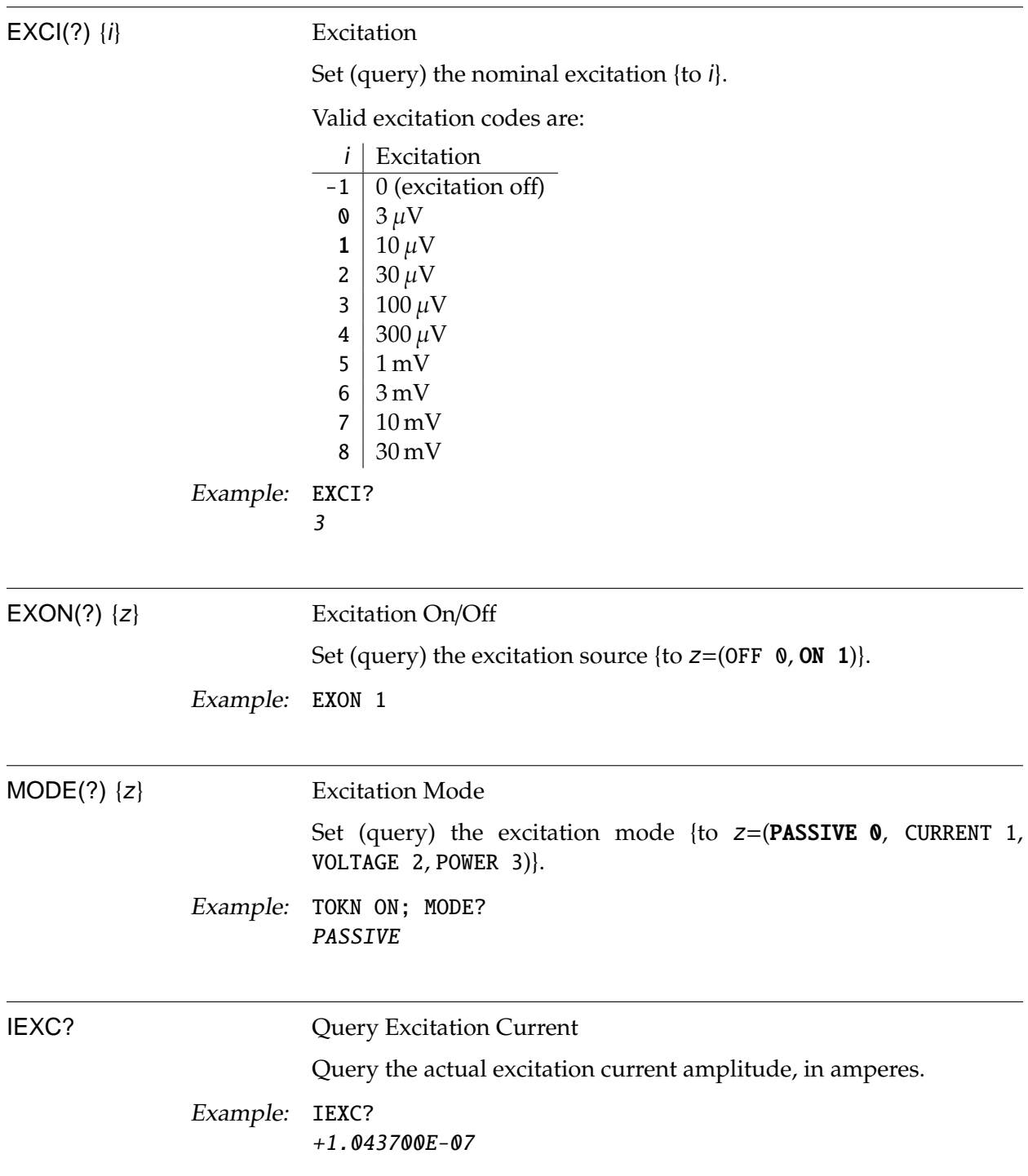

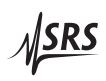

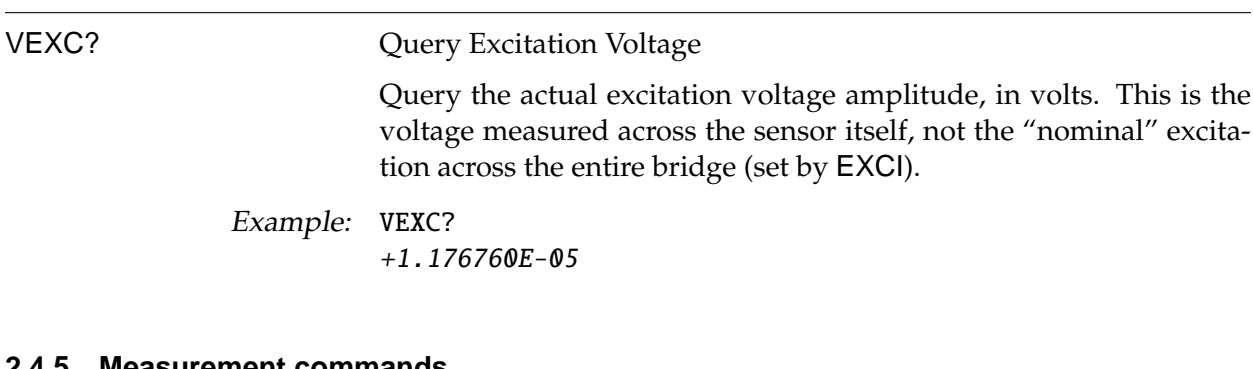

#### **2.4.5 Measurement commands**

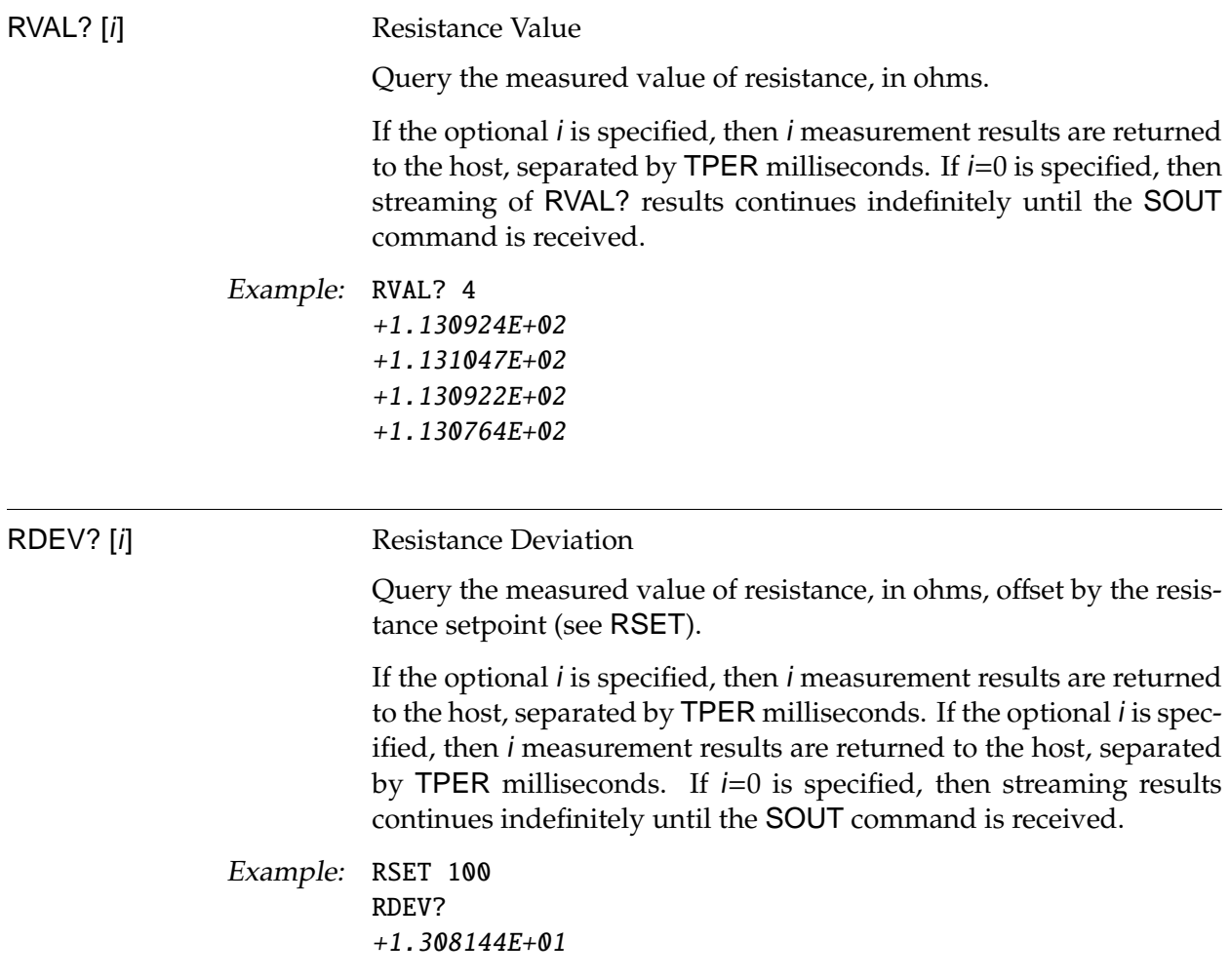

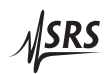

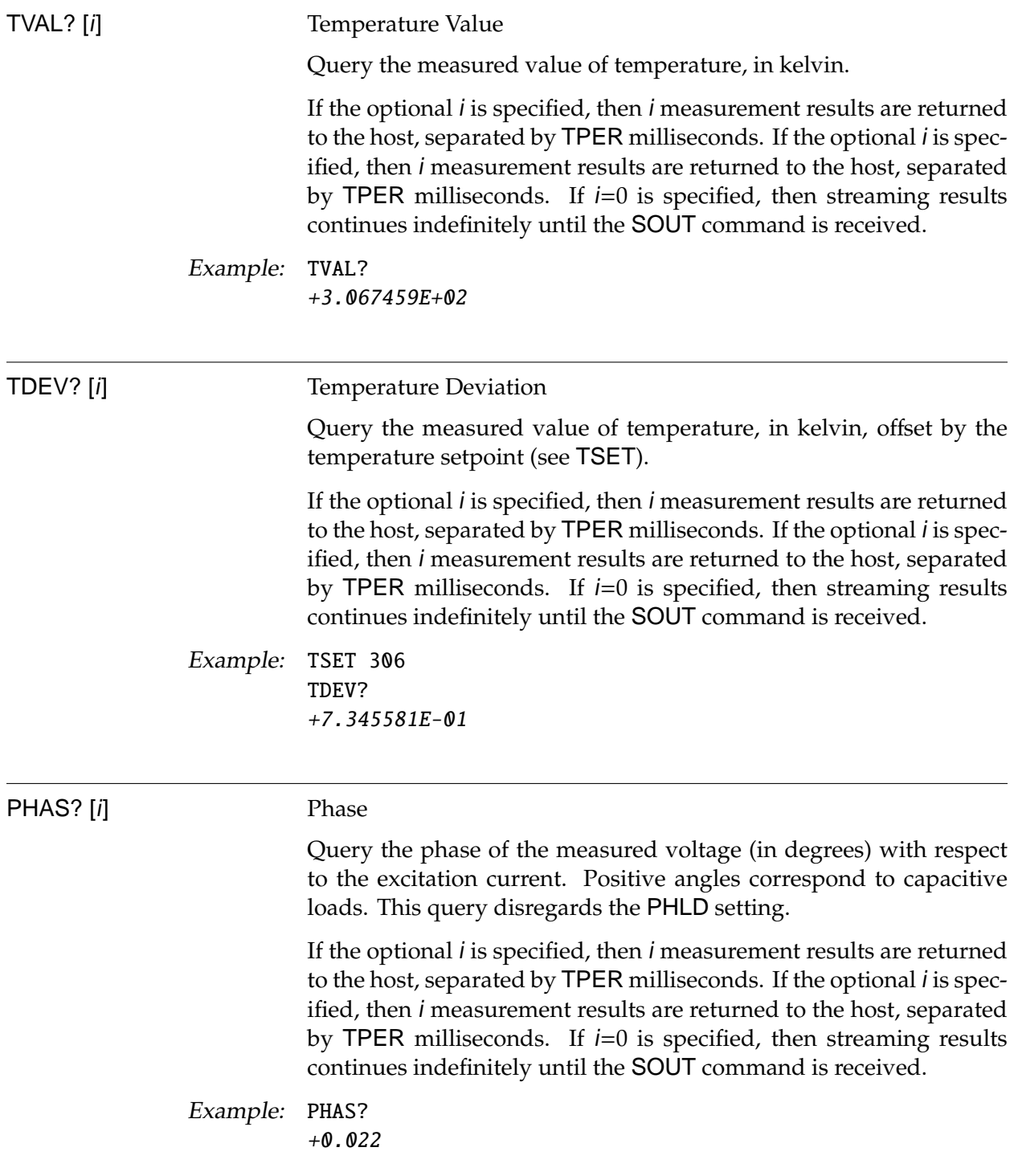

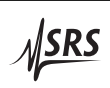

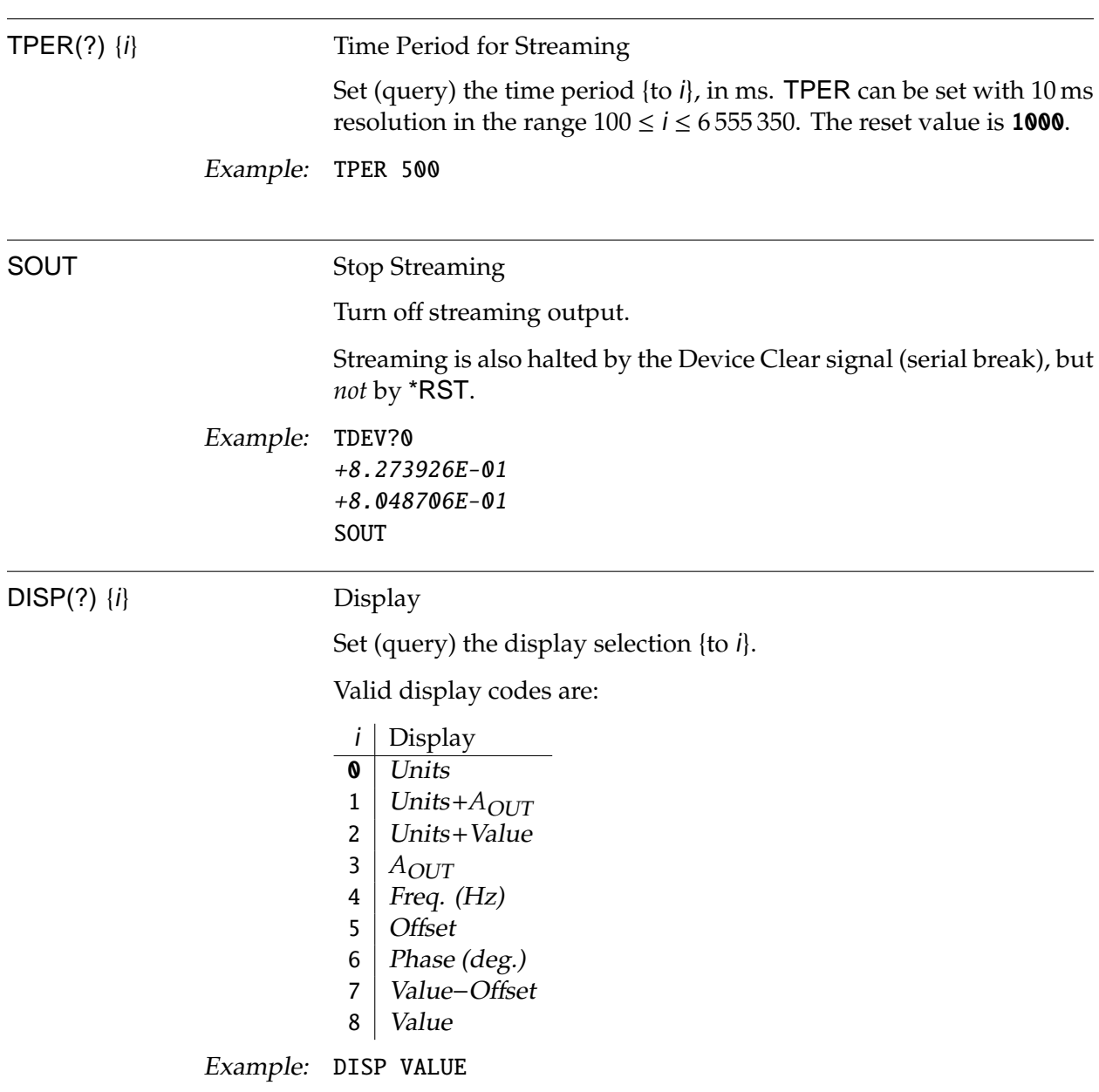

# **2.4.6 Post-detection processing commands**

FRST Filter Reset

Reset the post-detection filter.

Example: FRST

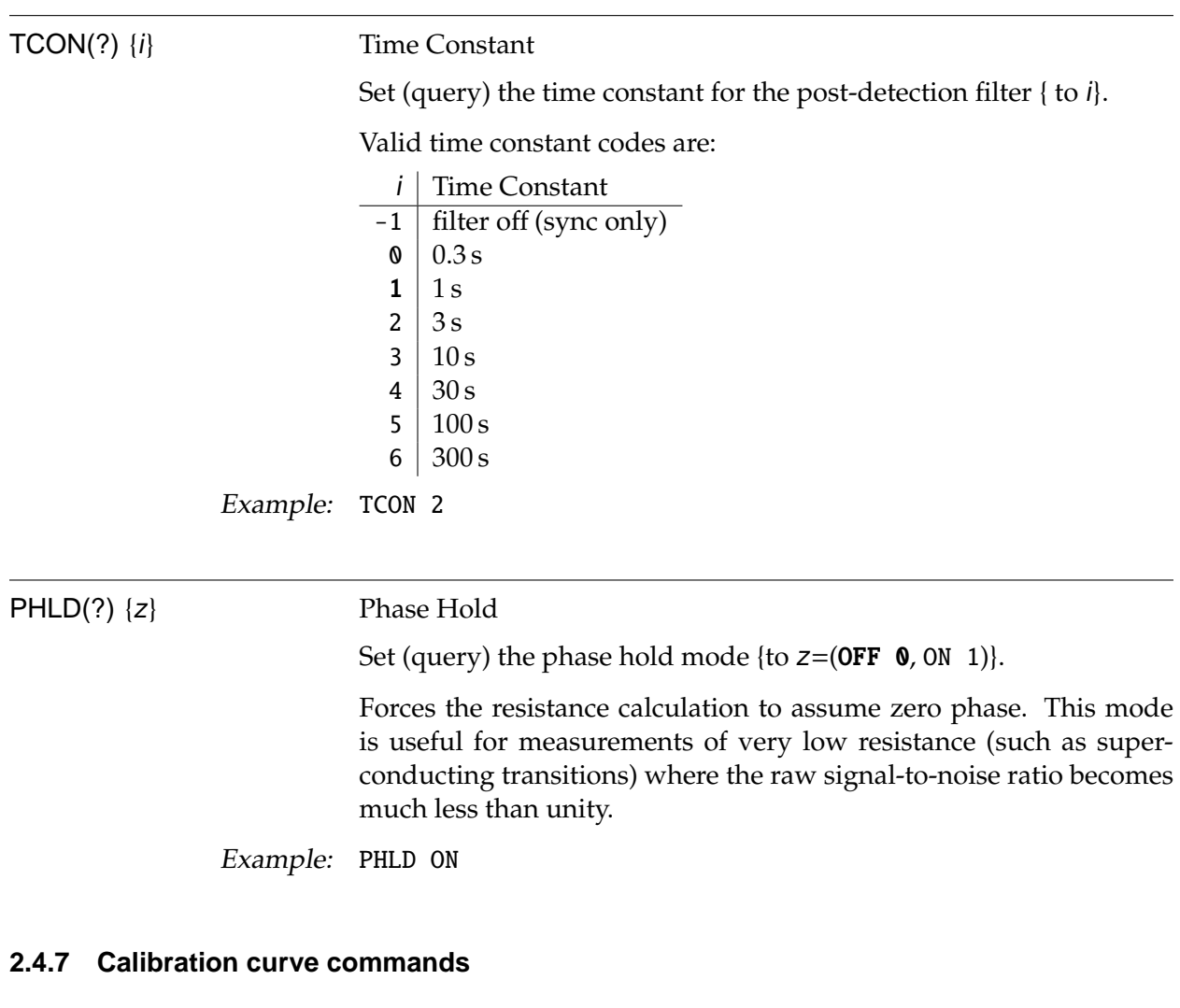

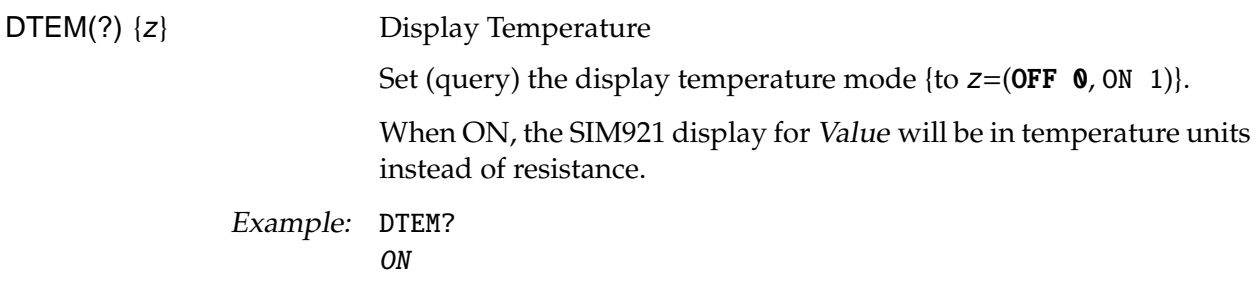

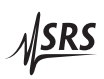

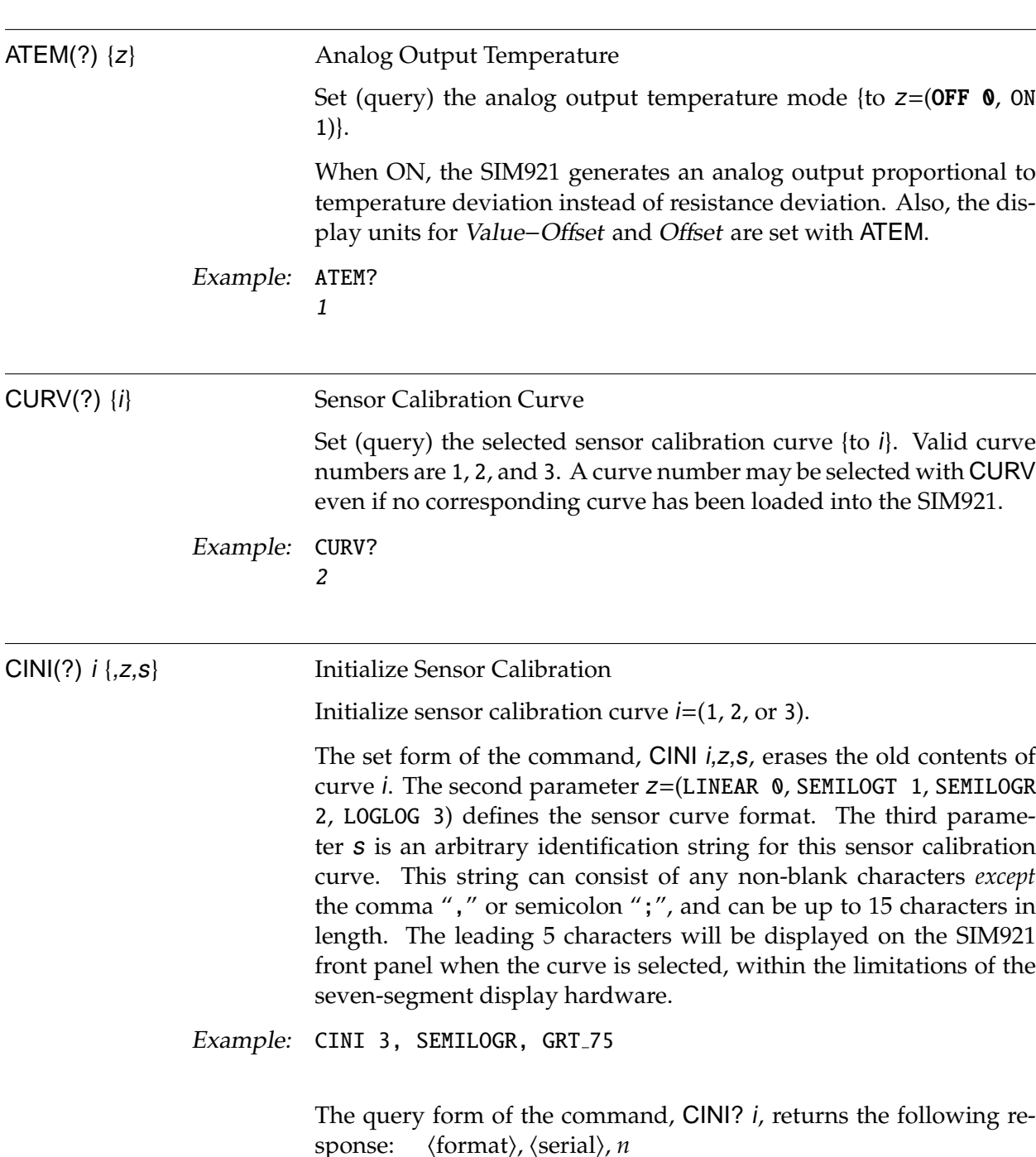

where  $\langle$  format $\rangle$  is the calibration curve format (same as  $z$  above),  $\langle$ serial $\rangle$  is the full identification string for the curve, and *n* is the number of points currently stored in the curve.

Example: CINI? 2 LINEAR,PT100,225

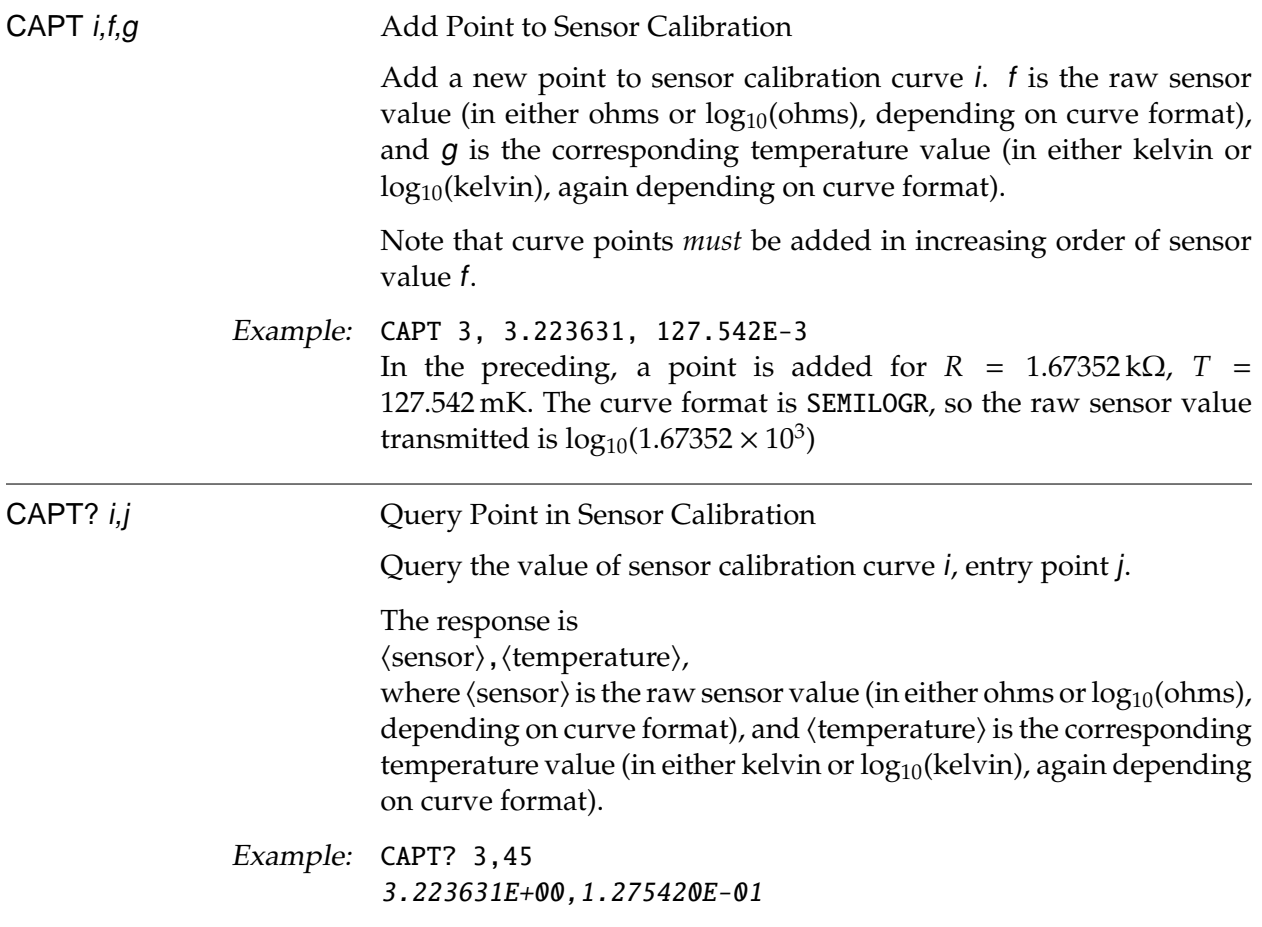

# **2.4.8 Autoranging commands**

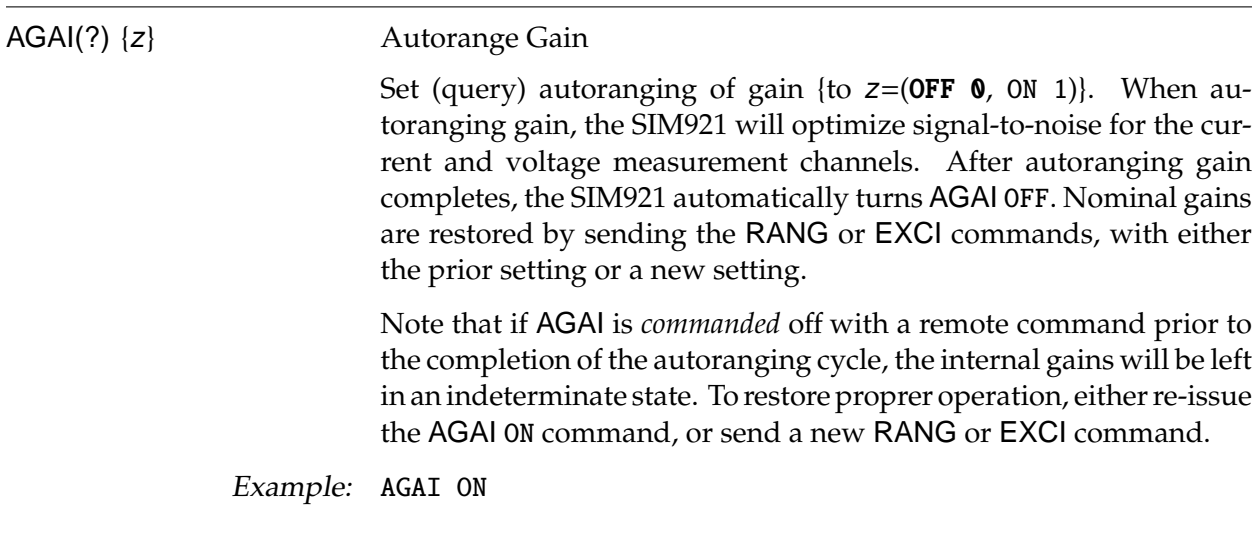

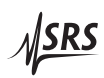

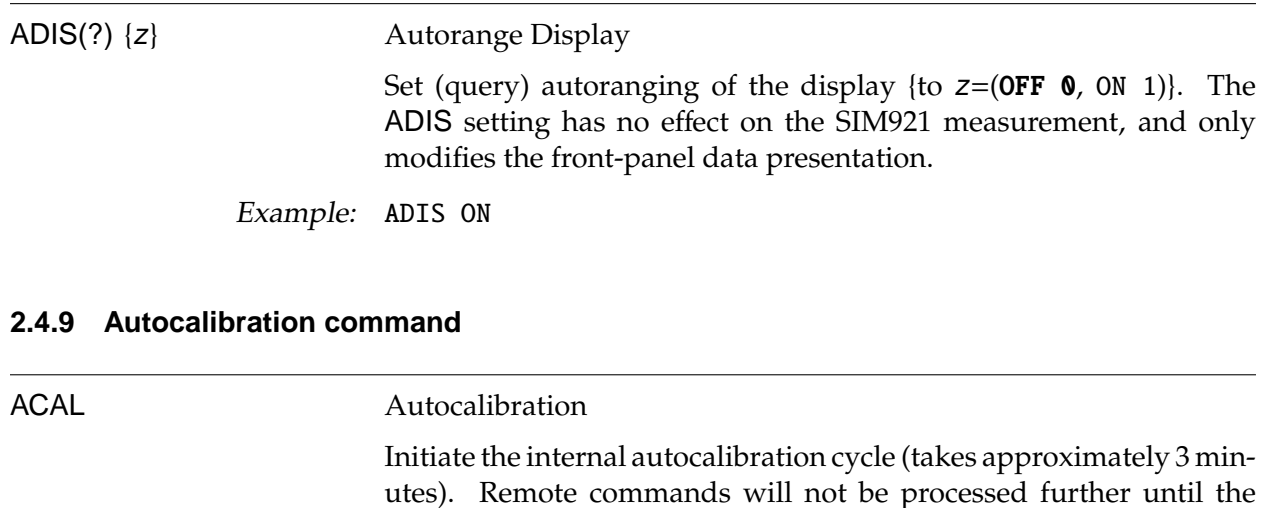

autocalibration is completed.

Example: ACAL

# **2.4.10 Setpoint and analog output commands**

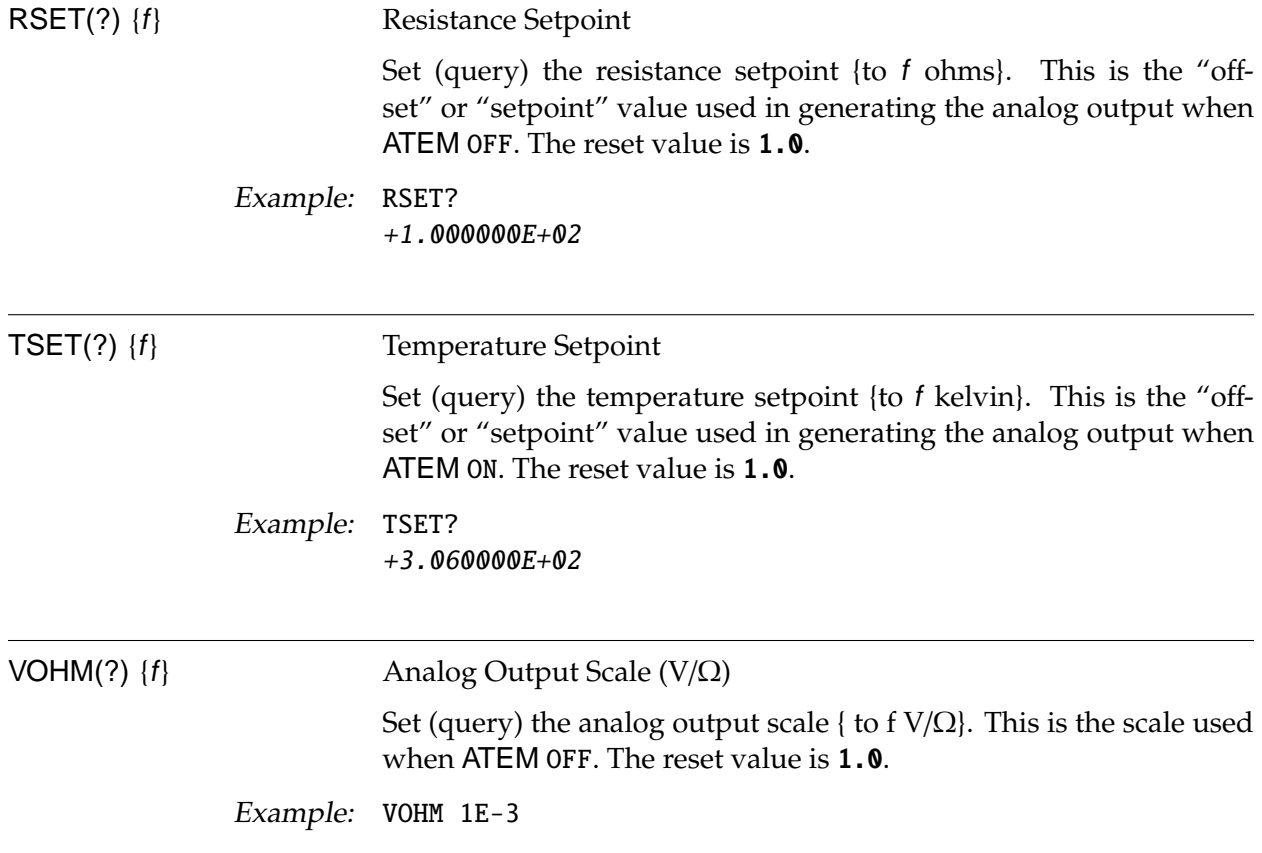

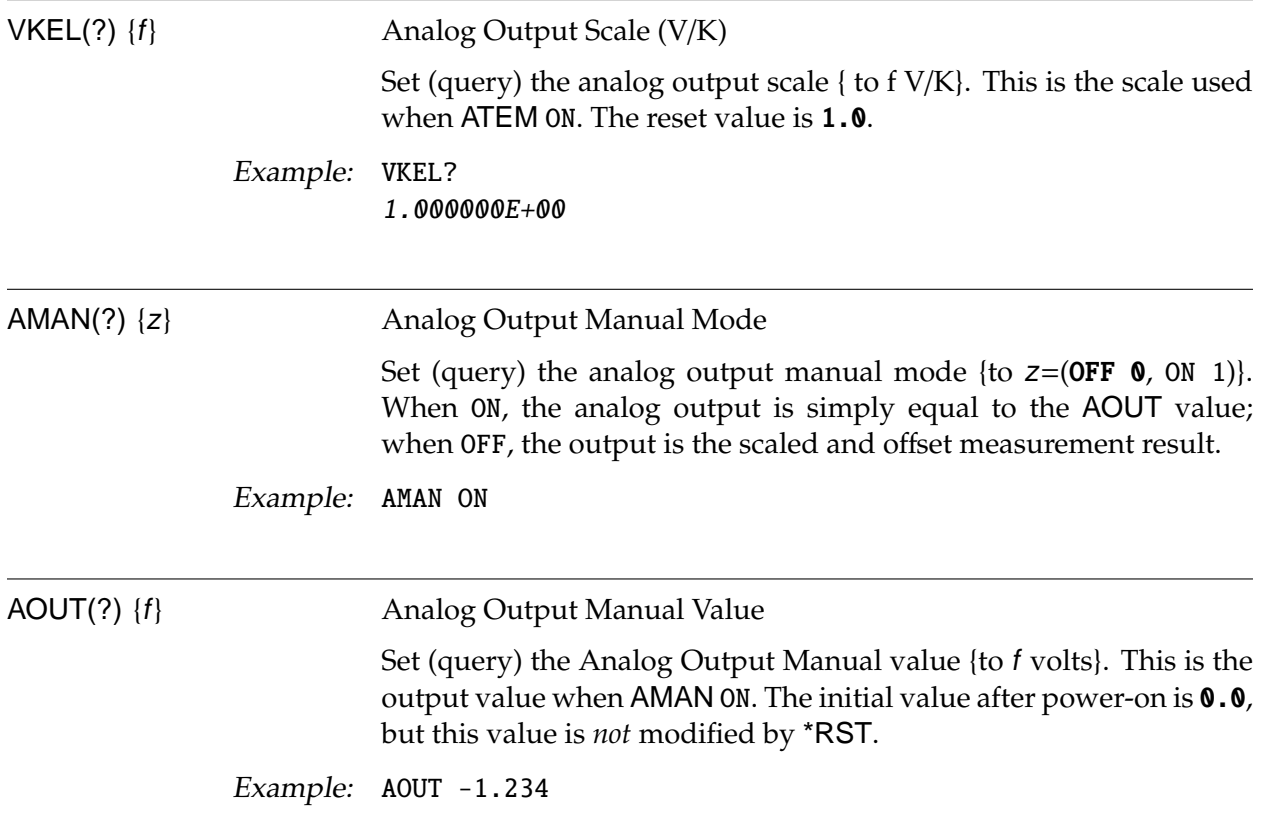

#### **2.4.11 Interface commands**

# \*RST Reset

Reset the SIM921 to default configuration. \*RST executes the following commands:

- FREQ 10
- RANG 6
- EXCI 1
- EXON ON
- MODE PASSIVE
- TPER 1000
- DISP 0
- TCON 1
- PHLD OFF
- DTEM OFF

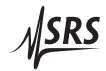

- ATEM OFF
- ADIS ON
- RSET 1.0
- TSET 1.0
- VOHM 1.0
- VKEL 1.0
- AMAN OFF
- TOKN OFF

Commands or settings which are *not* altered by \*RST are: SOUT, CURV, AOUT, CONS, TERM, PSTA, and all service-enable registers (\*SRE, \*ESE, CESE, OVSE).

Example: \*RST

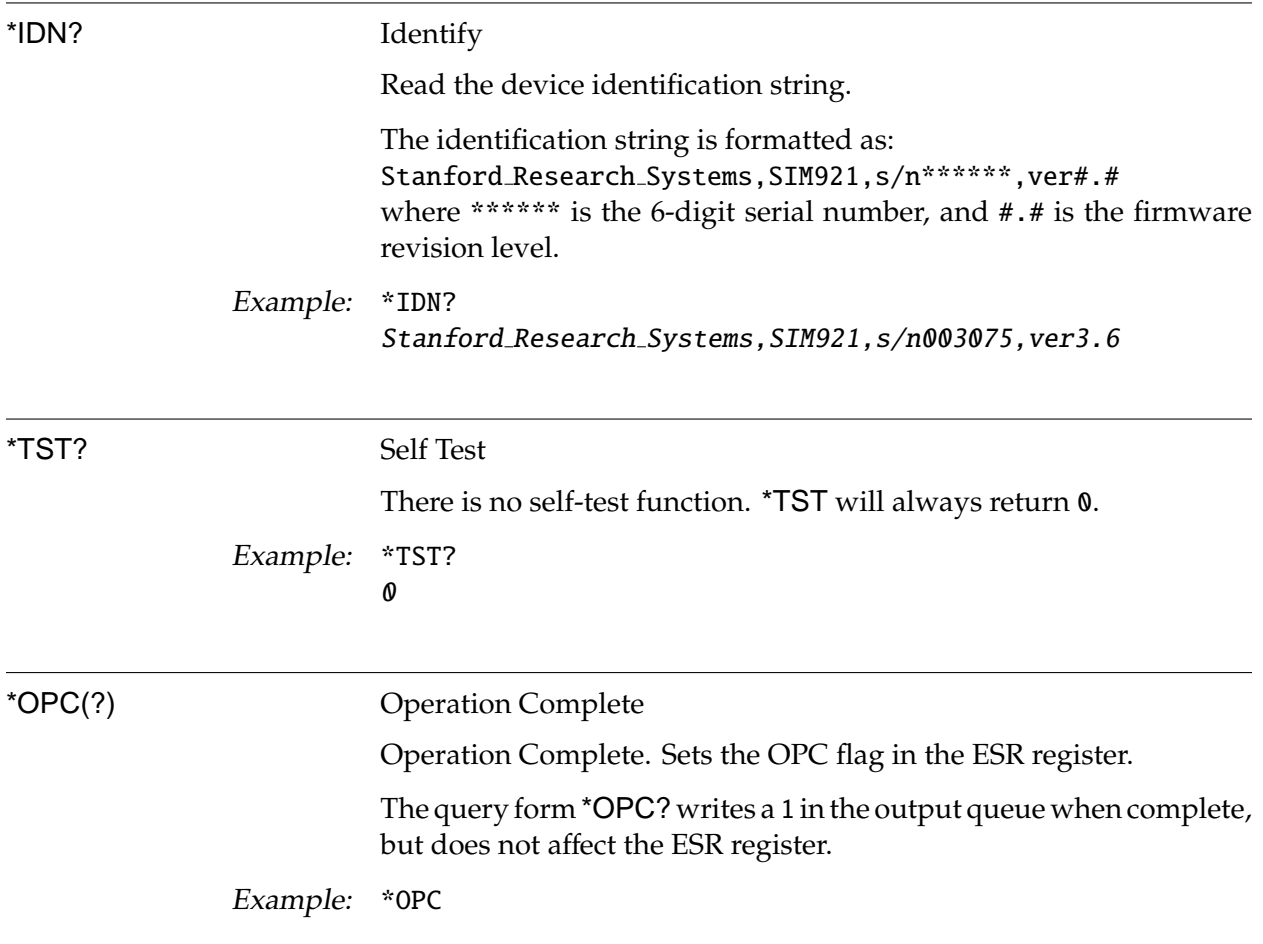

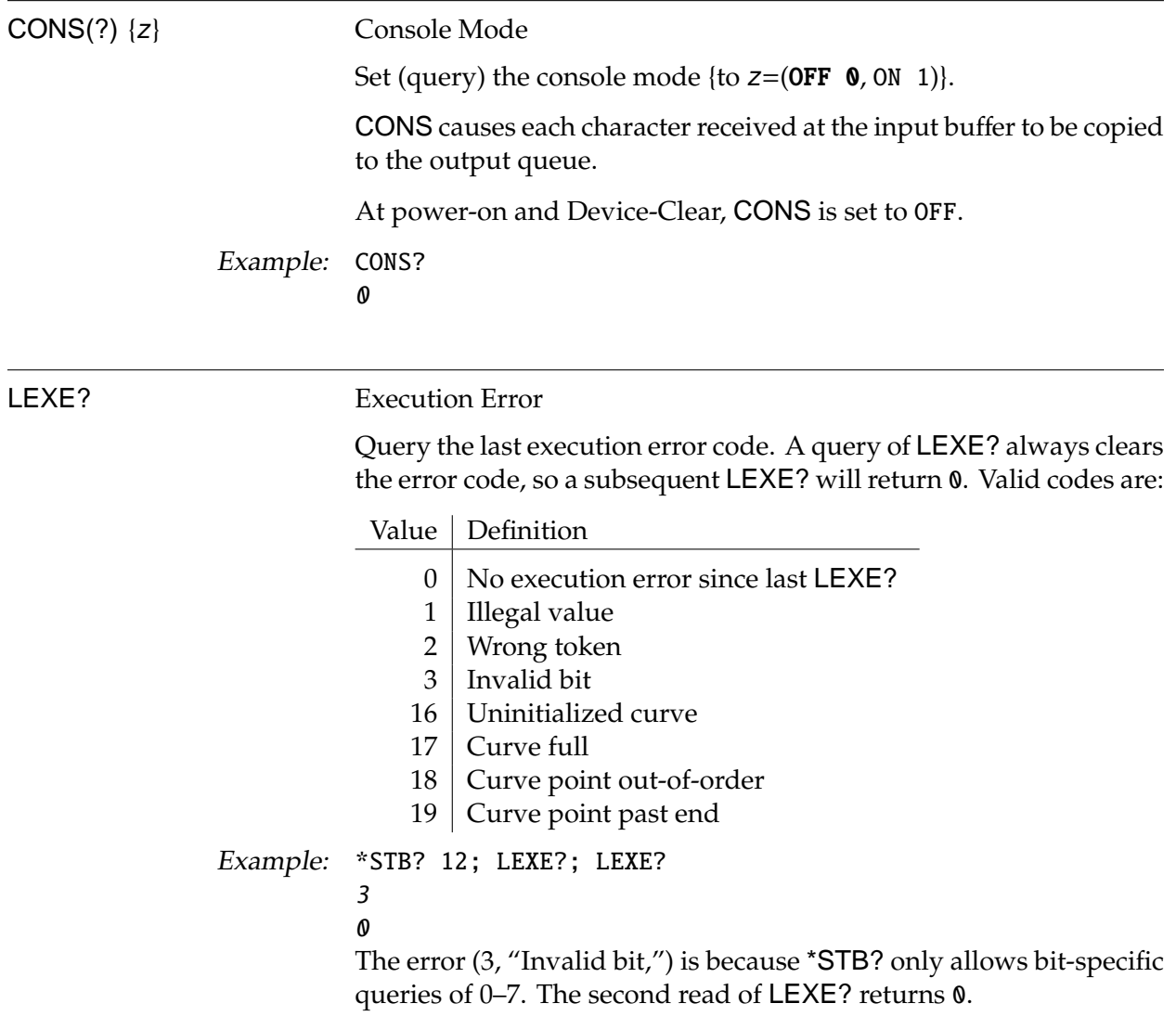

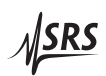

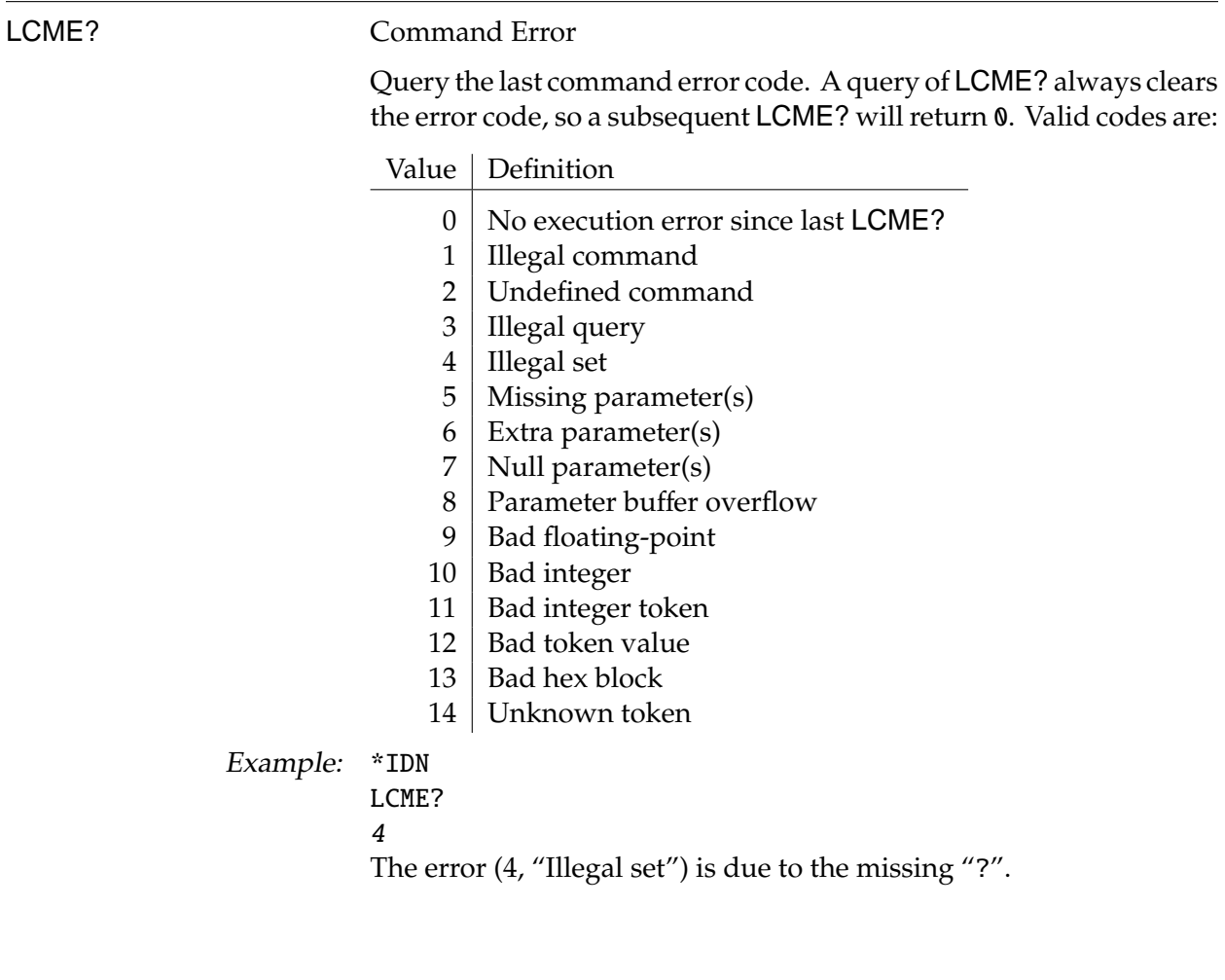

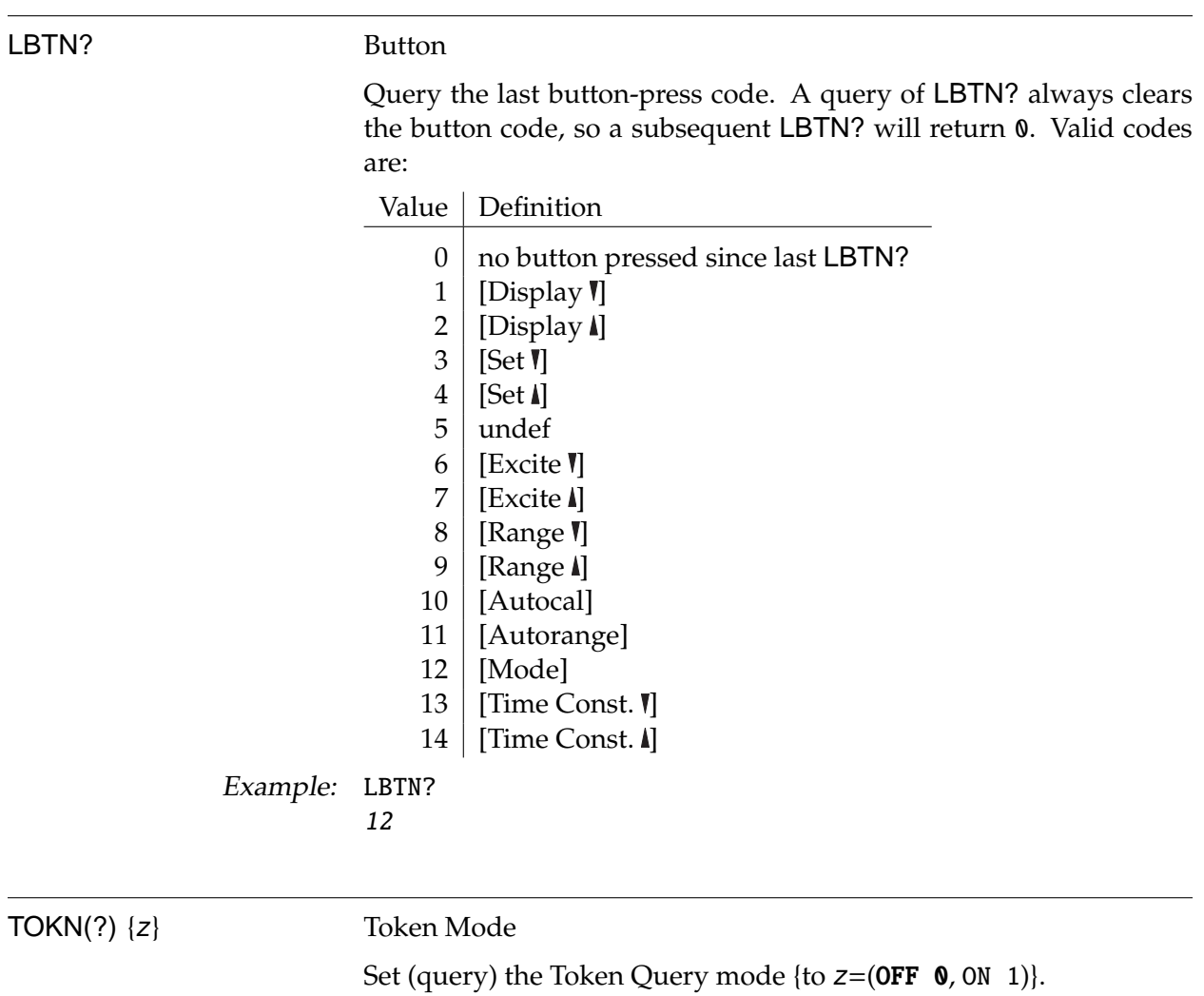

If TOKN ON is set, then queries to the SIM921 that return tokens will return the text keyword; otherwise they return the decimal integer value.

An interesting illustration of this is the observation that the only possible responses to the TOKN? query are ON and 0.

At power-on, TOKN is set to OFF.

Example: TOKN OFF

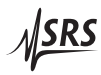

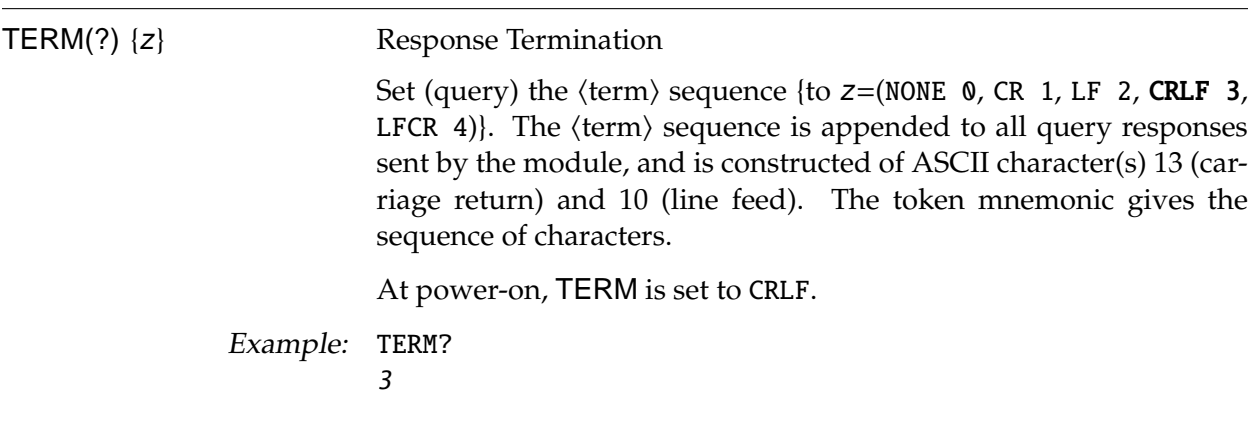

# **2.4.12 Status commands**

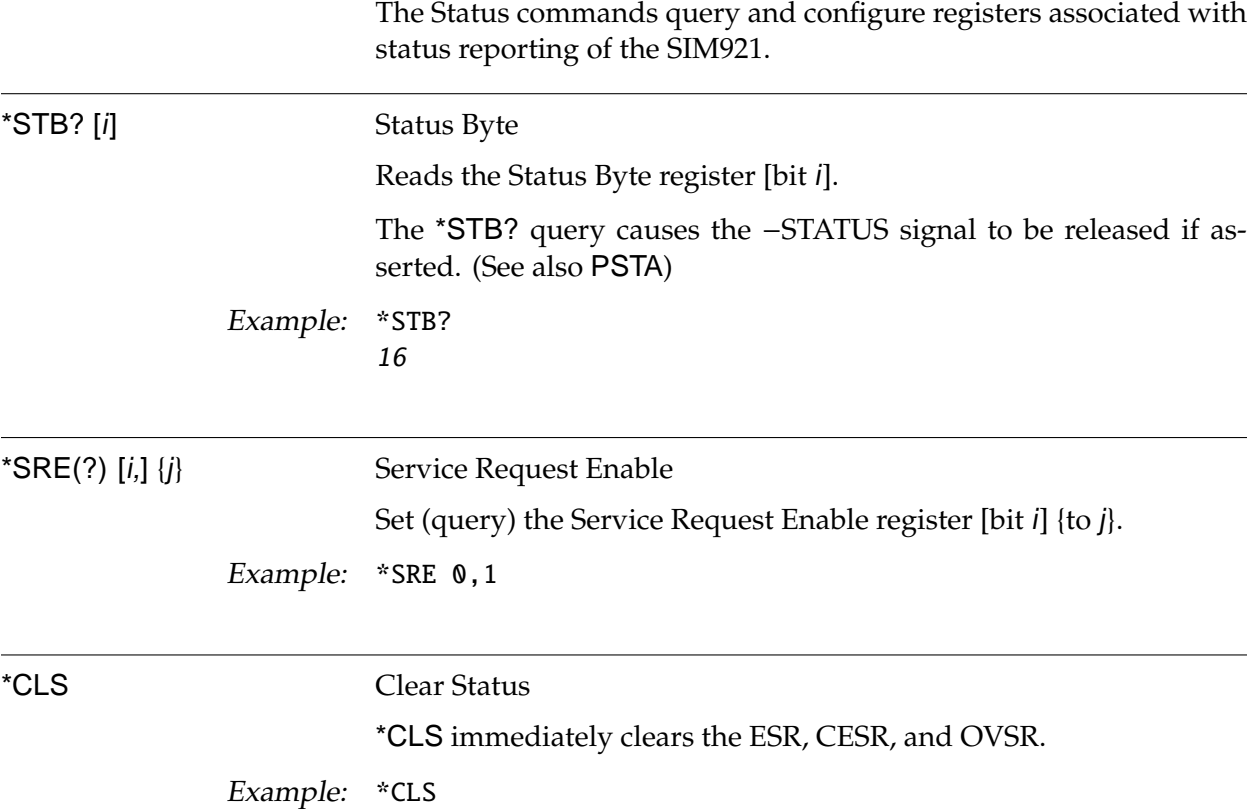

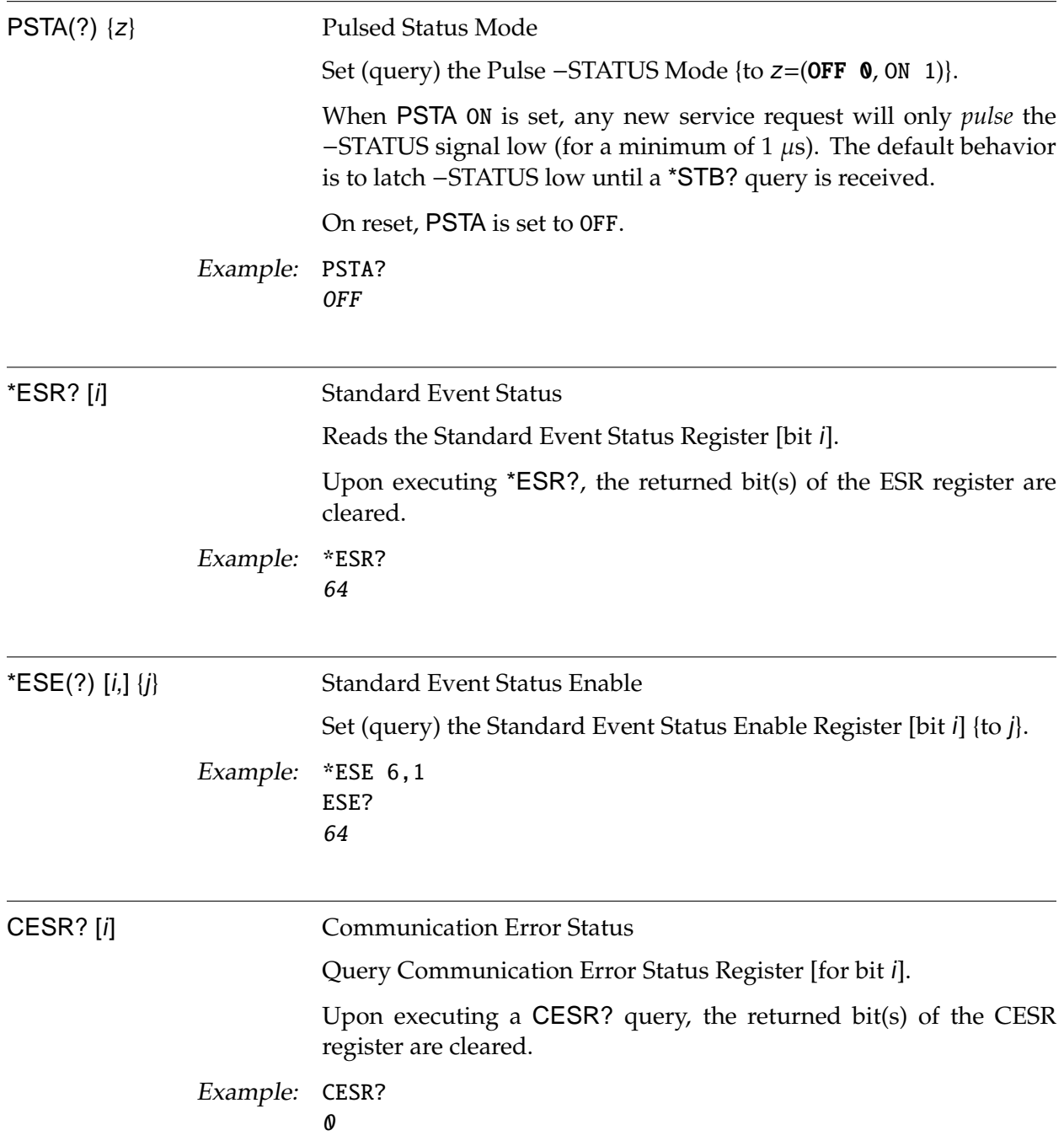

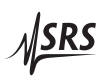

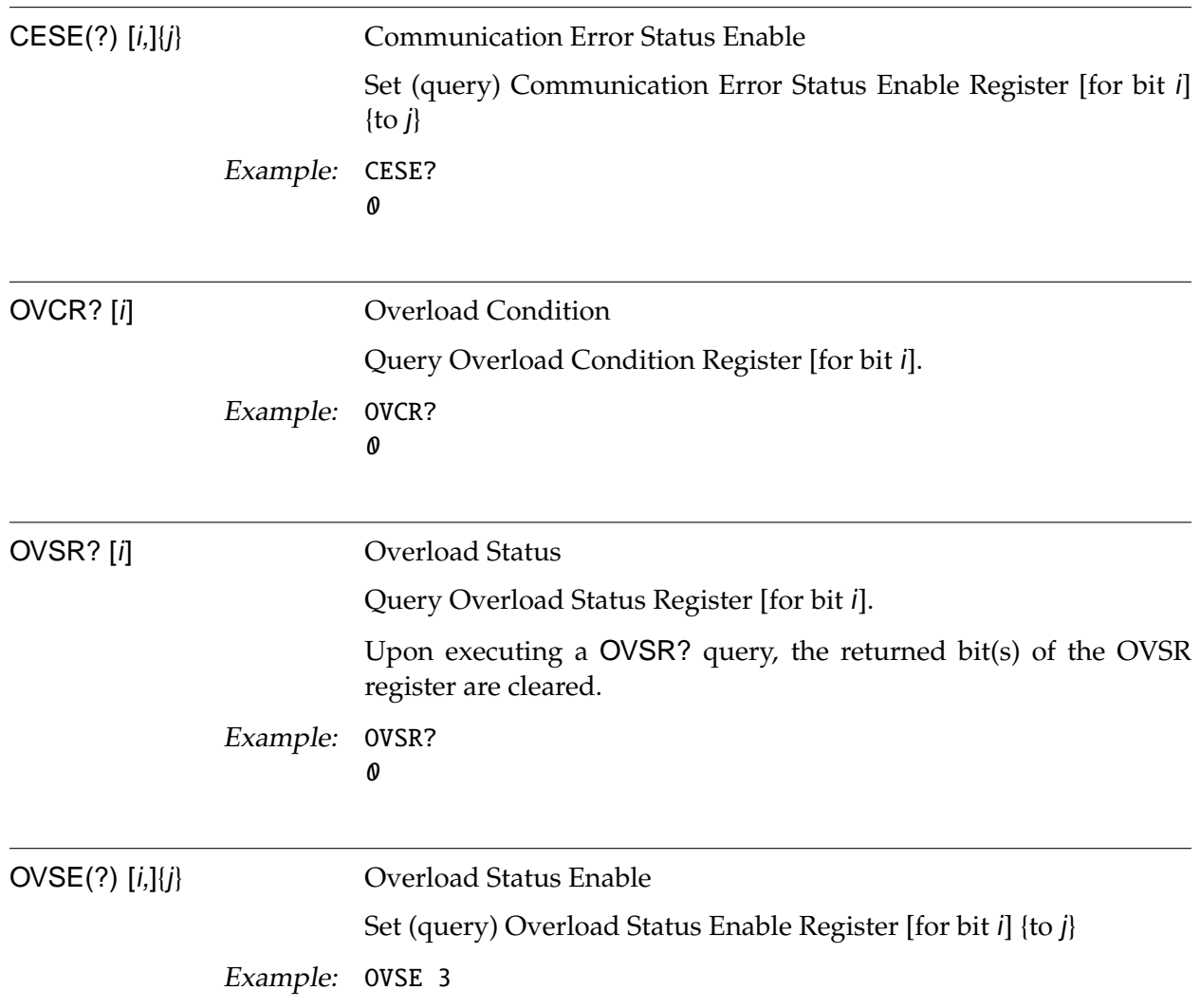

#### **2.5 Status Model**

The SIM921 status registers follow the hierarchical IEEE–488.2 format. A block diagram of the status register array is given in Figure 2.1.

There are three categories of registers in the SIM921 status model:

- Condition Registers : These read-only registers correspond to the real-time condition of some underlying physical property being monitored. Queries return the latest value of the property, and have no other effect. Condition register names end with CR.
	- Event Registers : These read-only registers record the occurrence of defined events. When the event occurs, the corresponding bit is set to 1. Upon querying an event register, any set bits within it are cleared. These are sometimes known as "sticky bits," since once set, a bit can only be cleared by reading its value. Event register names end with SR.
	- Enable Registers : These read/write registers define a bitwise mask for their corresponding event register. If any bit position is set in an event register while the same bit position is also set in the enable register, then the corresponding summary bit message is set. Enable register names end with SE.

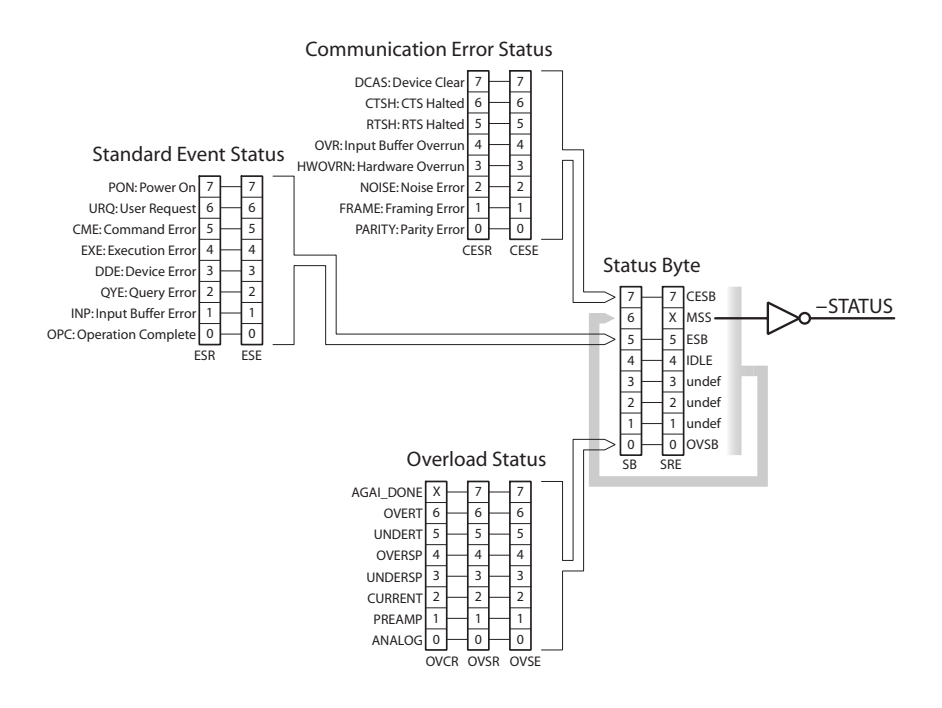

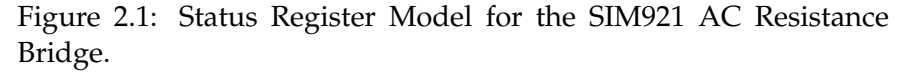

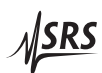

### **2.5.1 Status Byte (SB)**

The Status Byte is the top-level summary of the SIM921 status model. When masked by the Service Request Enable register, a bit set in the Status Byte causes the −STATUS signal to be asserted on the rearpanel SIM interface connector.

Typically, −STATUS remains asserted (low) until a \*STB? query is received, at which time -STATUS is deasserted (raised)<sup>1</sup>. After clearing the −STATUS signal, it will only be re-asserted in response to a *new* status-generating condition.

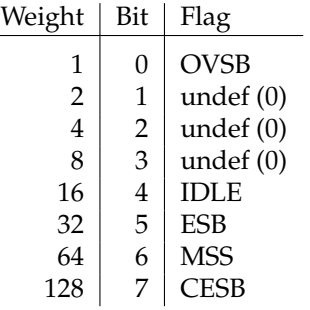

- OVSB : Overload Status Summary Bit. Indicates whether one or more of the enabled flags in the Overload Status Register has become true.
- IDLE : Indicates that the input buffer is empty and the command parser is idle. Can be used to help synchronize SIM921 query responses.
	- ESB : Event Status Bit. Indicates whether one or more of the enabled events in the Standard Event Status Register is true.
- MSS : Master Summary Status. Indicates whether one or more of the enabled status messages in the Status Byte register is true. Note that while −STATUS is released by the \*STB? query, MSS is only cleared when the underlying enabled bit message(s) are cleared.
- CESB : Communication Error Summary Bit. Indicates whether one or more of the enabled flags in the Communication Error Status Register has become true.

Bits in the Status Byte are *not* cleared by the \*STB? query. These bits are only cleared by reading the underlying event registers, or by clearing the corresponding enable registers.

<sup>1</sup> but see the PSTA command

#### **2.5.2 Service Request Enable (SRE)**

Each bit in the SRE corresponds one-to-one with a bit in the SB register, and acts as a bitwise AND of the SB flags to generate the MSS bit in the SB and the −STATUS signal. Bit 6 of the SRE is undefined—setting it has no effect, and reading it always returns 0. This register is set and queried with the \*SRE(?) command.

This register is cleared at power-on.

#### **2.5.3 Standard Event Status (ESR)**

The Standard Event Status register consists of 8 event flags. These event flags are all "sticky bits" that are set by the corresponding event, and cleared only by reading or with the \*CLS command. Reading a single bit (with the  $*ESR$ ? *i* query) clears only bit *i*.

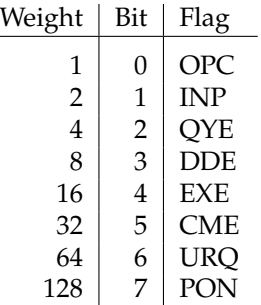

- OPC : Operation Complete. Set by the \*OPC command.
- INP : Input buffer Error. Indicates data has been discarded from the input buffer.
- QYE : Query Error. Indicates data in the output queue has been lost.
- DDE : Device Dependent Error. Undefined for SIM921.
- EXE : Execution Error. Indicates an error in a command that was successfully parsed. Out-of-range parameters are an example. The error code can be queried with LEXE?.
- CME : Command Error. Indicates a parser-detected error. The error code can be queried with LCME?.
- URQ : User Request. Indicates a front-panel button was pressed.
- PON : Power On. Indicates that an off-to-on transition has occurred.

#### **2.5.4 Standard Event Status Enable (ESE)**

The ESE acts as a bitwise AND with the ESR register to produce the single bit ESB message in the Status Byte Register (SB). It can be set and queried with the \*ESE(?) command.

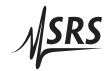

This register is cleared at power-on.

#### **2.5.5 Communication Error Status (CESR)**

The Communication Error Status register consists of 8 event flags; each of which is set by the corresponding event, and cleared only by reading or with the \*CLS command. Reading a single bit (with the CESR? i query) clears only bit i.

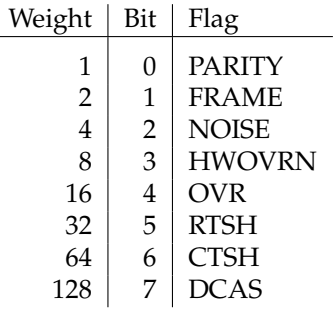

- PARITY : Parity Error. Set by serial parity mismatch on incoming data byte.
- FRAME : Framing Error. Set when an incoming serial data byte is missing the STOP bit.
- NOISE : Noise Error. Set when an incoming serial data byte does not present a steady logic level during each asynchronous bitperiod window.
- HWOVRN : Hardware Overrun. Set when an incoming serial data byte is lost due to internal processor latency. Causes the input buffer to be flushed, and resets the command parser.
	- OVR : Input buffer Overrun. Set when the input buffer is overrun by incoming data. Causes the input buffer to be flushed, and resets the command parser.
	- RTSH : Undefined for the SIM921. Command Error. Indicates a parserdetected error.
	- CTSH : Undefined for the SIM921.
	- DCAS : Device Clear. Indicates the SIM921 received the Device Clear signal (an  $RS-232$  (break)). Clears the input buffer and output queue, and resets the command parser.

#### **2.5.6 Communication Error Status Enable (CESE)**

The CESE acts as a bitwise AND with the CESR register to produce the single bit CESB message in the Status Byte Register (SB). It can be set and queried with the CESE(?) command.

This register is cleared at power-on.

### **2.5.7 Overload Status (OVCR)**

The Overload Condition Register consists of 7 single-bit monitors of condition events within the SIM921. Bits in the OVCR reflect the real-time values of their corresponding signals. Reading the entire register, or individual bits within it, does not affect the OVCR.

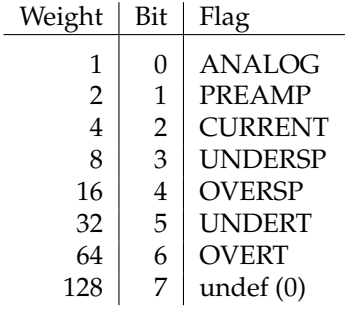

- ANALOG : Analog overload. A signal amplifier was saturated.
- PREAMP : The front-end preamp saturated.
- CURRENT : The excitation current exceeded 12 mA (saturation).
- UNDERSP : The excitation servo fell below 90 % of the commanded excitation.
	- OVERSP : The excitation servo exceeded 110 % of the commanded excitation.
	- UNDERT : Calibration curve underflow  $(R < R_{\text{min}})$ .
		- OVERT : Calibration curve overflow  $(R > R_{\text{min}})$ .

#### **2.5.8 Overload Status (OVSR)**

The Overload Status Register consists of (latching) event flags that correspond one-to-one with the bits of the OVCR (see above). Upon the transition  $0 \rightarrow 1$  of any bit within the OVCR, the corresponding bit in the OVSR becomes set.

Bits in the OVSR are unaffected by the  $1 \rightarrow 0$  transitions in the OVCR, and are cleared only by reading or with the \*CLS command. Reading a single bit (with the OVSR? i query) clears only bit i.

An additional bit, AUTOGAIN DONE (weight=128, bit=7) is defined in the OVSR to signal completion of an autorange gain cycle.

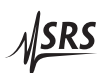

# **2.5.9 Overload Status Enable (OVSE)**

The OVSE acts as a bitwise AND with the OVSR register to produce the single bit OVSB message in the Status Byte Register (SB). It can be set and queried with the OVSE(?) command.

This register is cleared at power-on.

# **3 Parts Lists and Schematics**

This chapter presents a brief description of the SIM921 circuit design. A complete parts list and circuit schematics are included.

# **In This Chapter**

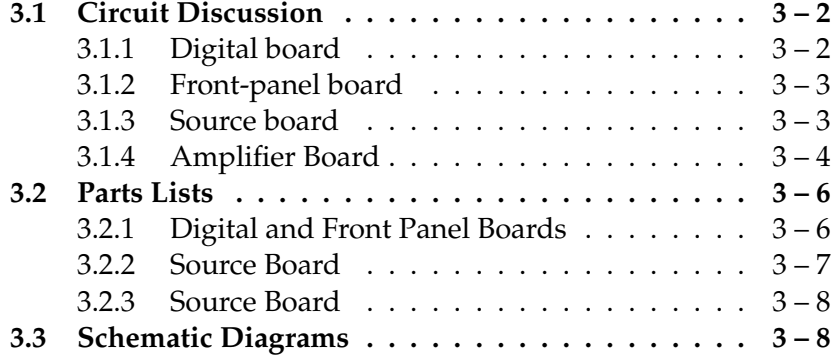

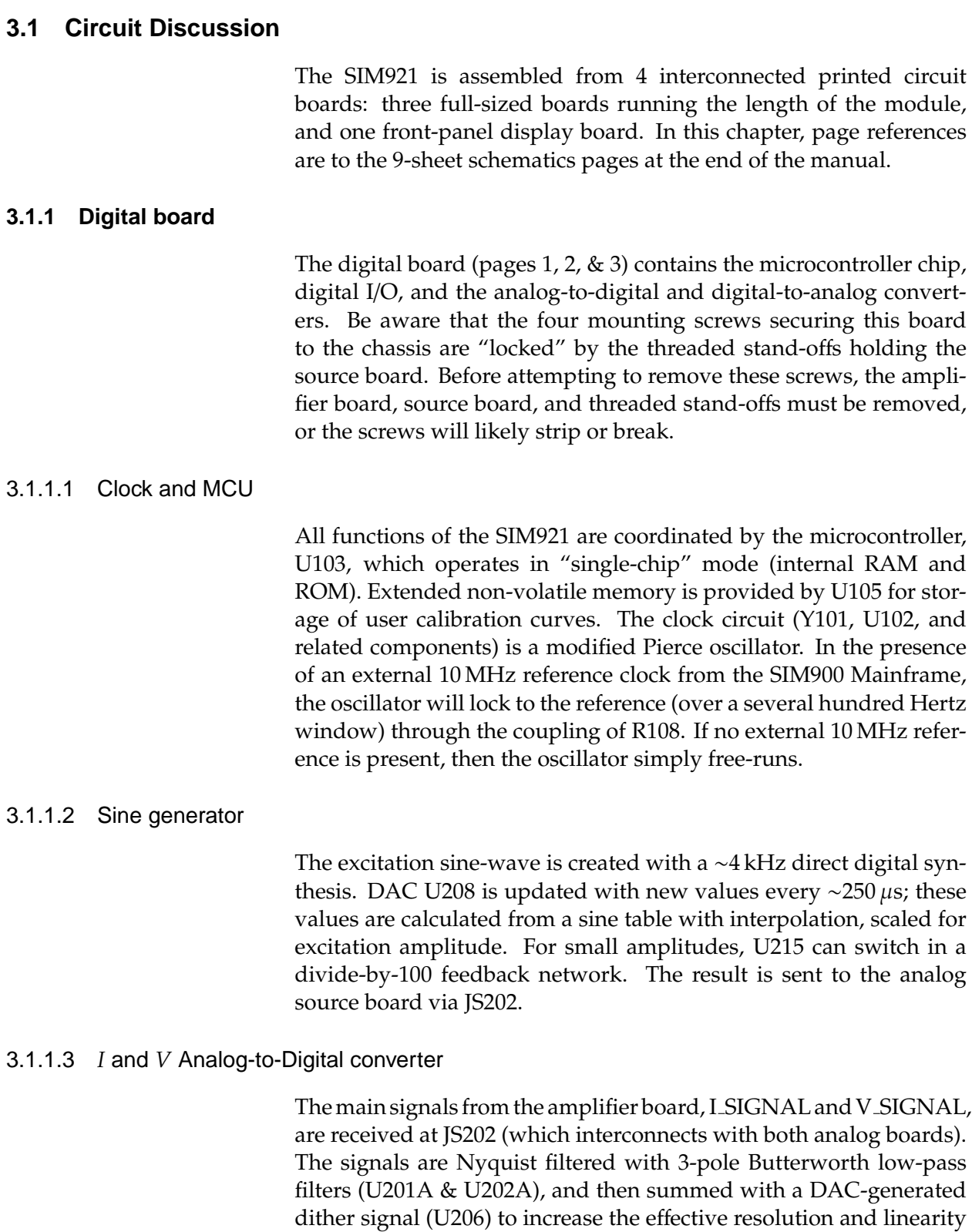

of the ADC. The main converter, U207, is a 14-bit simultaneouslysampling two-channel analog-to-digital converter, read out at a sample rate of ∼4 kHz.

#### 3.1.1.4 Analog output

The front-panel analog output is generated at U210, a 12-bit digitalto-analog converter. This DAC is updated at ∼4 kHz with the sum of the slowly-varying output signal and a high-freqency random dither. The 6-pole, 10 Hz output Bessel low-pass filter (U211 & U212) completely blocks the dither component, providing a 16-bit output resolution.

#### **3.1.2 Front-panel board**

The front-panel board (page 3) contains the drive cicuitry for the display components of the SIM921. Note that all LEDs are driven *statically* from U307–U318.

The readout for the button switches is somewhat subtle. Initially, the BUTTON SENSE lines are all *driven* low, and the BUTTON PRESS lines are diode-or'd together (D103, D104, page 1) to detect any button closure. Once a button closure is detected, the the BUT-TON SENSE lines are changed into *inputs*, and the BUTTON PRESS lines are driven high, one-by-one, to decode which button(s) are pressed.

#### **3.1.3 Source board**

The analog source board (pages 4, 5, & 6) receives the SINE GEN output from the sine-wave generator, filters it, and switches in the appropriate half-bridge set of resistors for the selected range.

#### 3.1.3.1 Excitation circuit

The attenuator selector (U403) is only switched between the top three settings (EXC\_FULL, EXC\_ $/3$ , EXC $/10$ ); greater attenuations are switched in with U215, or by reducing the numeric amplitude of the sine table values. After attenuating, the signal is filtered and split into complementary polarities, ±EXCITE. The first two poles of the low-pass filter are implemented by U401A, while the last two poles are implemented separately for the two polarities by U402A & B. In the middle of this filter, the inverted polarity is generated by U401B, and the DC-offset of both polarities is blocked by C403 & C407. Notice that after the blocking capacitors, a low-offset (non-A) grade opamp must be used for U402.

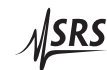

# 3.1.3.2 Reference resistor bridges

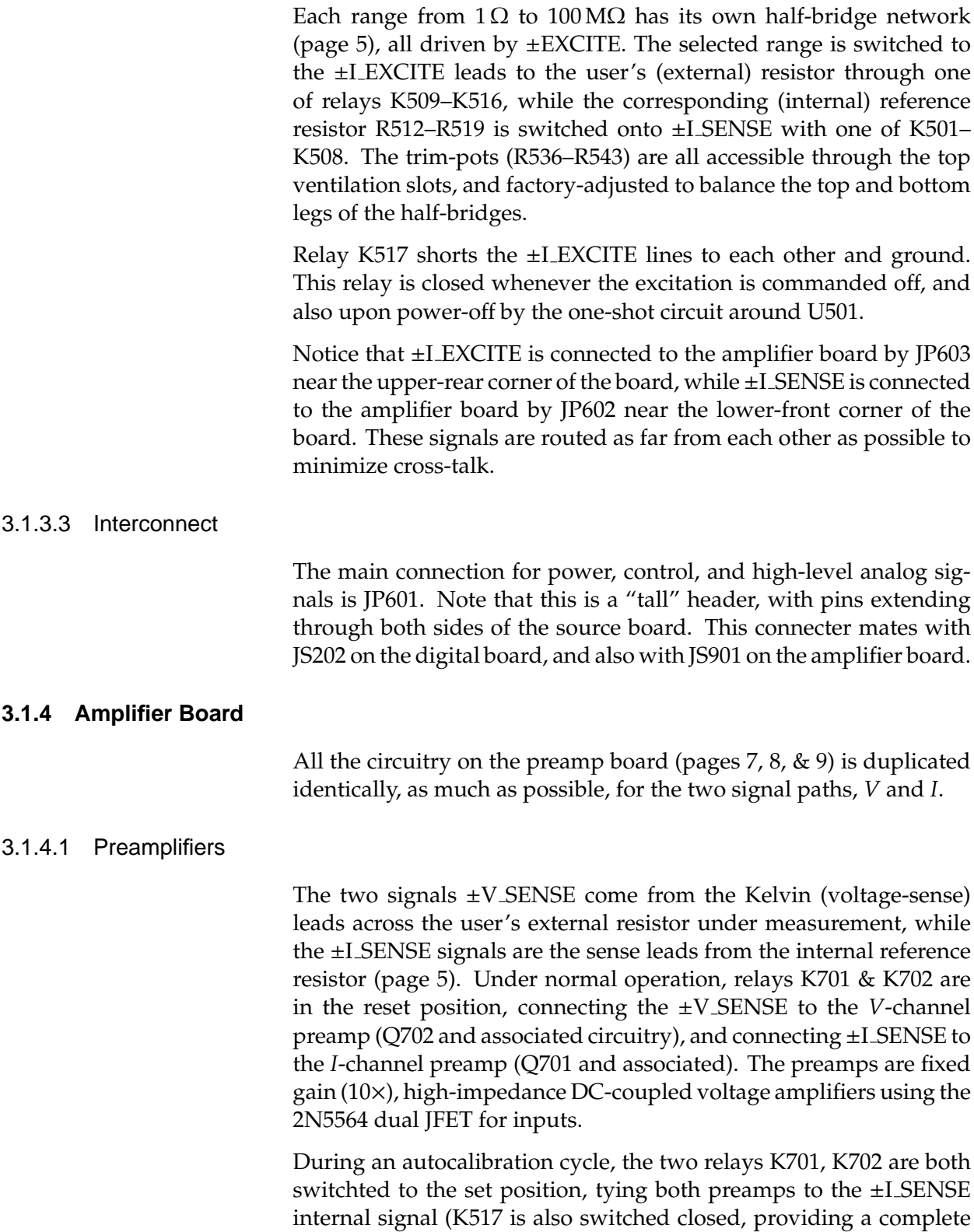

internal current path, and disconnecting all circuitry from the external resistor). Since the fundamental measurement of the SIM921 is ratiometric, this cross-calibration of the two amplifier channels is sufficient to remove gain-dependent systematic errors in the resistance measurement.

#### 3.1.4.2 Programmable gain amplifier

Page 8 shows the two (identical) channels of programmable gain amplifier. Each amplifier is constructed of two stages of variable gain (up to +50 dB), connected by a variable attenuator and ACcoupling stage. The −3 dB point for the AC-coupling is ∼1.6 Hz. Note that the factory calibration includes a model for each of these AC-coupling filters, so to first order the autocalibration cycle should not be necessary when changing excitation frequencies.

### 3.1.4.3 RF filtering

The 4 signals that connect to the external resistor under measurement ( $\pm$ I\_EXCITE and  $\pm$ V\_SENSE) each pass through an L-R-C  $\pi$ -filter located right behind the external DB–9 connector (JS904).

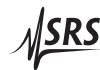

# **3.2 Parts Lists**

The parts lists are separated by the internal (SRS) assembly kit, which consist of one or two boards each.

# **3.2.1 Digital and Front Panel Boards**

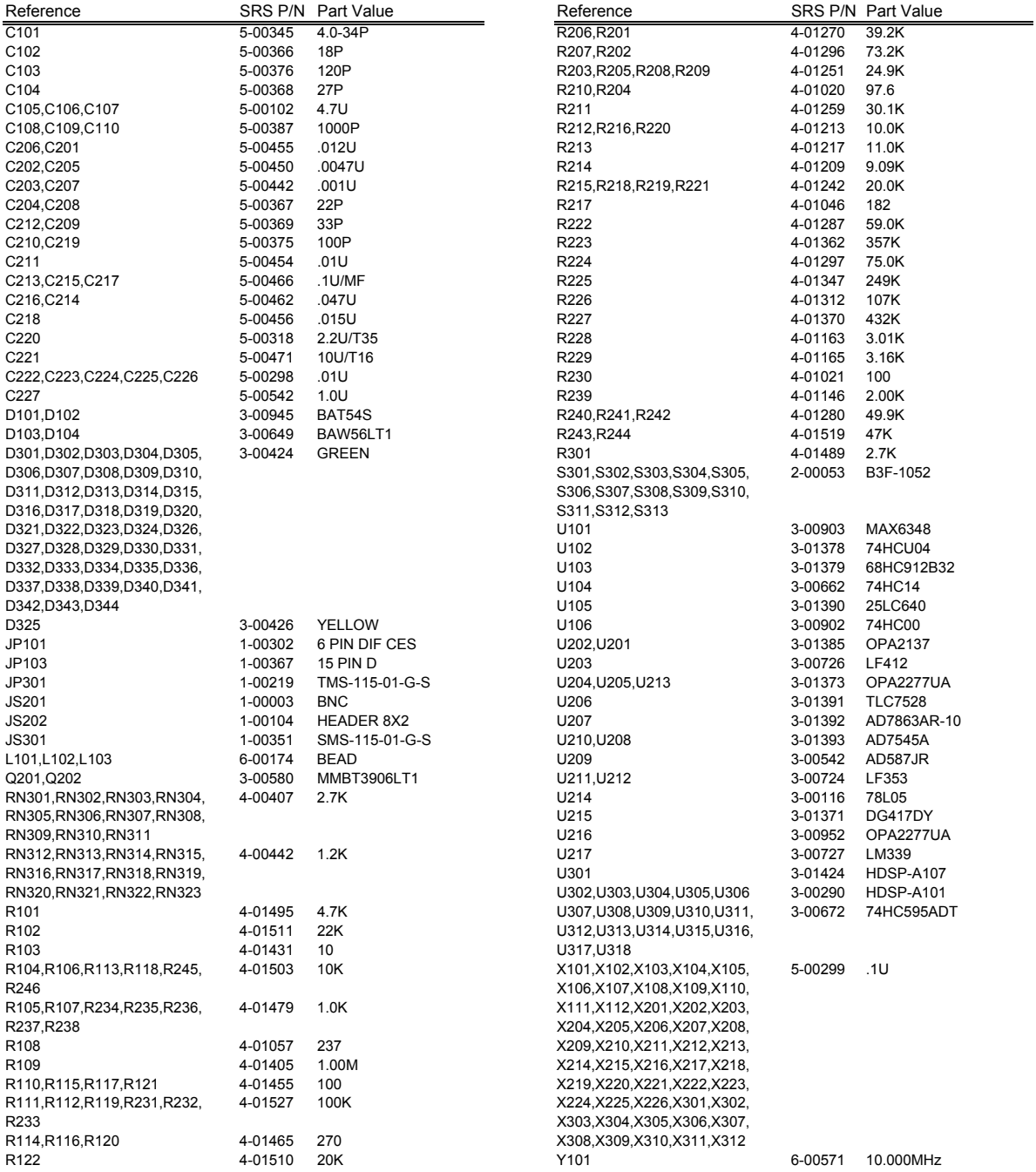

# **3.2.2 Source Board**

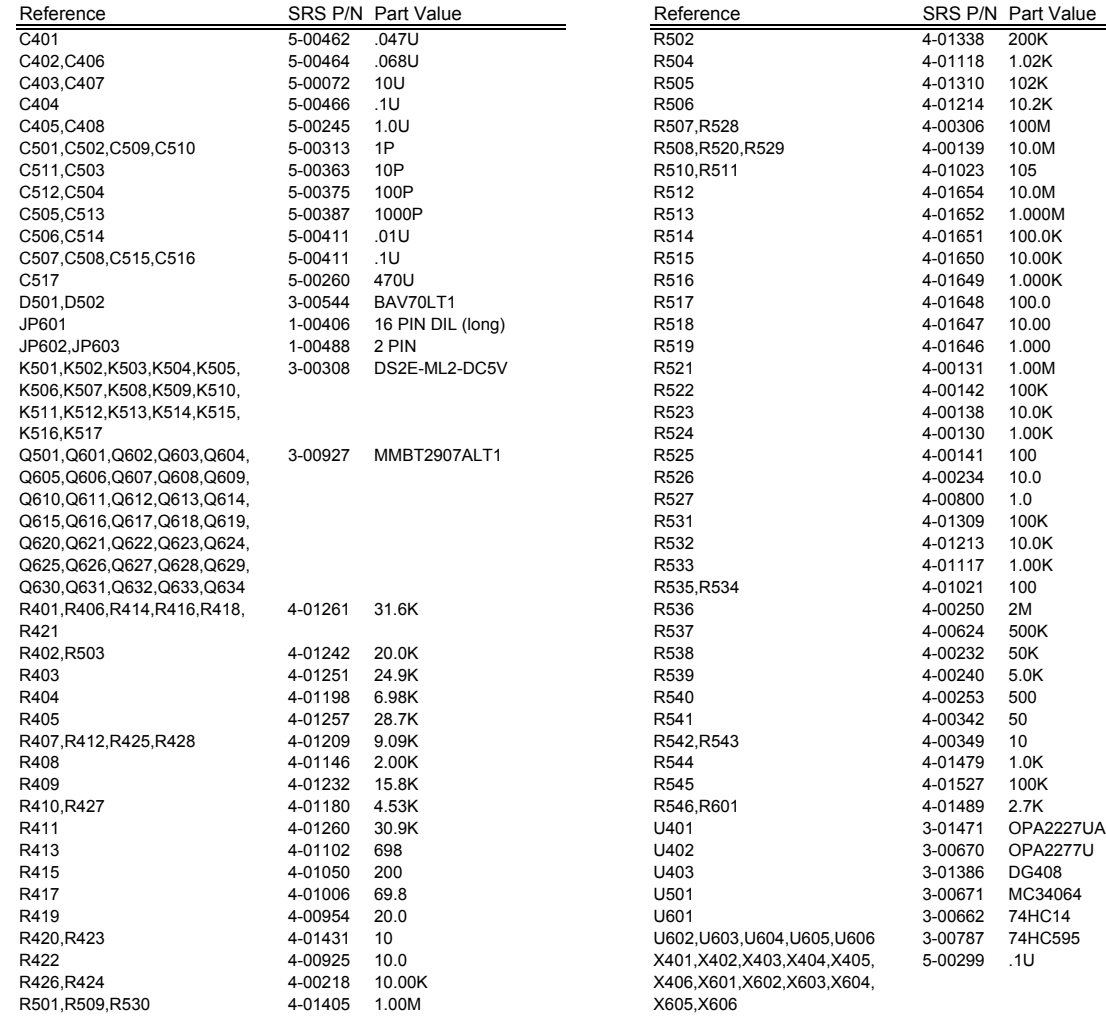

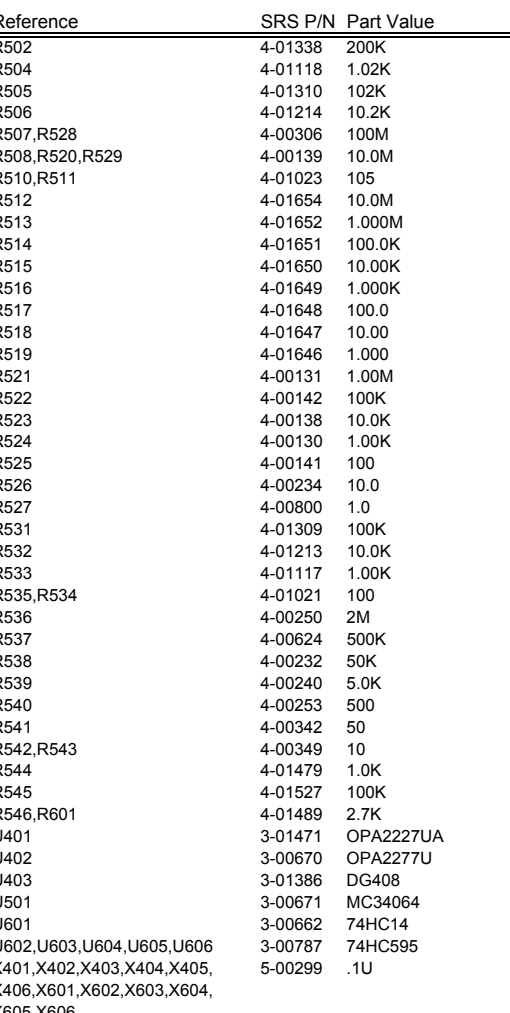

 $\overline{\phantom{0}}$ 

#### **3.2.3 Source Board**

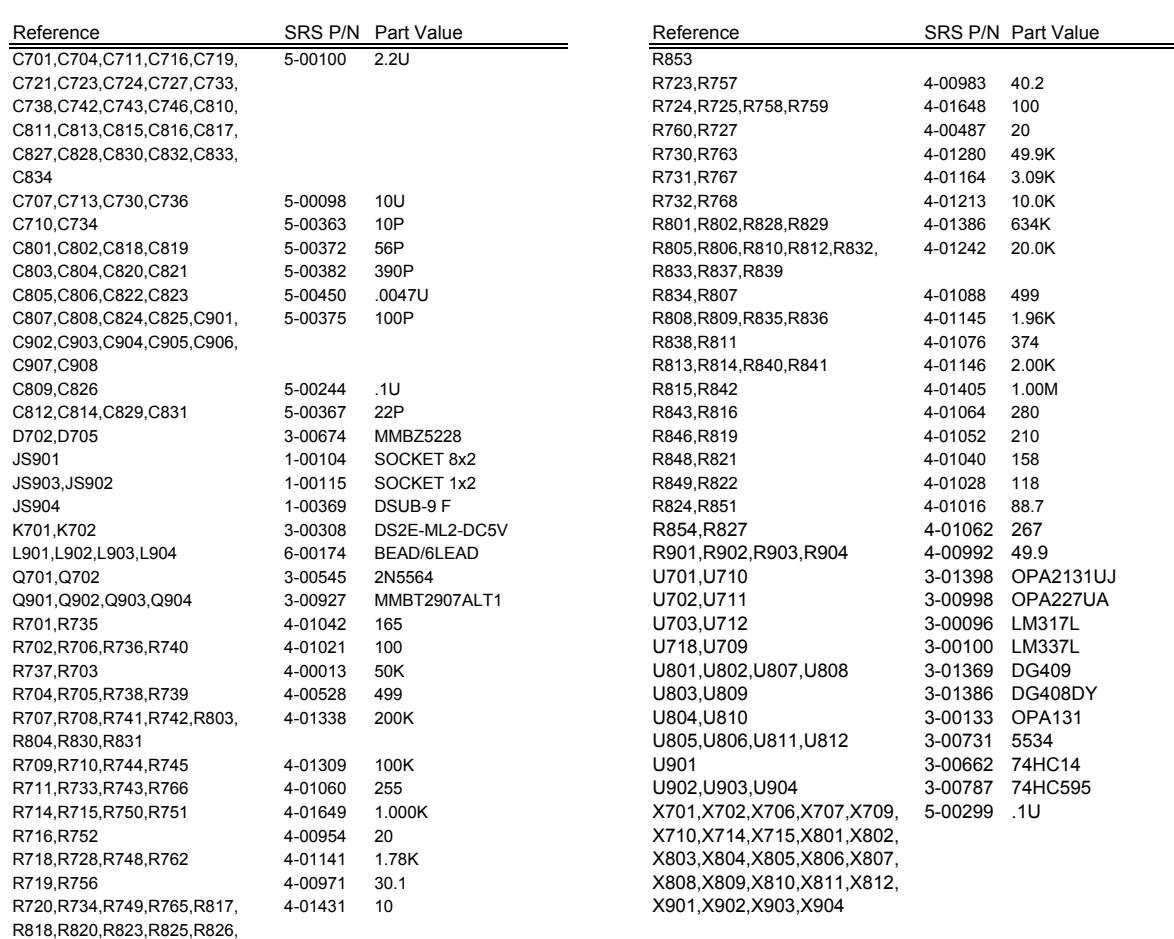

# **3.3 Schematic Diagrams**

R844,R845,R847,R850,R852,

Schematic diagrams follow this page.